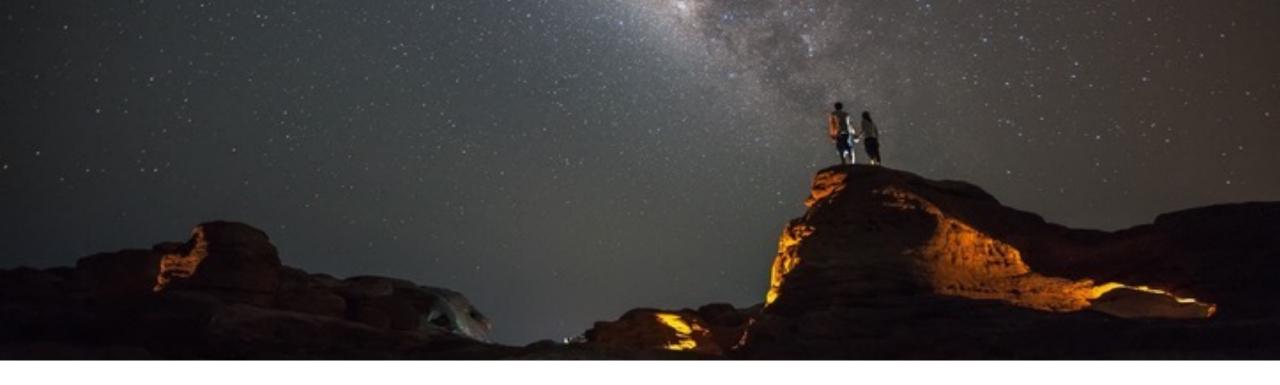

# A Hitchhiker's Guide to SAP Fiori User Experience and its Technologies

Oliver Graeff, Director – Product Management, SAP UI Technology May 4th, 2023

**PUBLIC** 

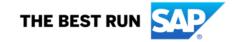

#### **Disclaimer**

The information in this presentation is confidential and proprietary to SAP and may not be disclosed without the permission of SAP. Except for your obligation to protect confidential information, this presentation is not subject to your license agreement or any other service or subscription agreement with SAP. SAP has no obligation to pursue any course of business outlined in this presentation or any related document, or to develop or release any functionality mentioned therein.

This presentation, or any related document and SAP's strategy and possible future developments, products and or platforms directions and functionality are all subject to change and may be changed by SAP at any time for any reason without notice. The information in this presentation is not a commitment, promise or legal obligation to deliver any material, code or functionality. This presentation is provided without a warranty of any kind, either express or implied, including but not limited to, the implied warranties of merchantability, fitness for a particular purpose, or non-infringement. This presentation is for informational purposes and may not be incorporated into a contract. SAP assumes no responsibility for errors or omissions in this presentation, except if such damages were caused by SAP's intentional or gross negligence.

All forward-looking statements are subject to various risks and uncertainties that could cause actual results to differ materially from expectations. Readers are cautioned not to place undue reliance on these forward-looking statements, which speak only as of their dates, and they should not be relied upon in making purchasing decisions.

# Flow of this session (2h)

- 1. A Hitchhiker's Guide to SAP Fiori UX (1)
- 2. Break / Exercise (10 min)
- 3. A Hitchhiker's Guide to SAP Fiori UX (2)
- 4. Q&A

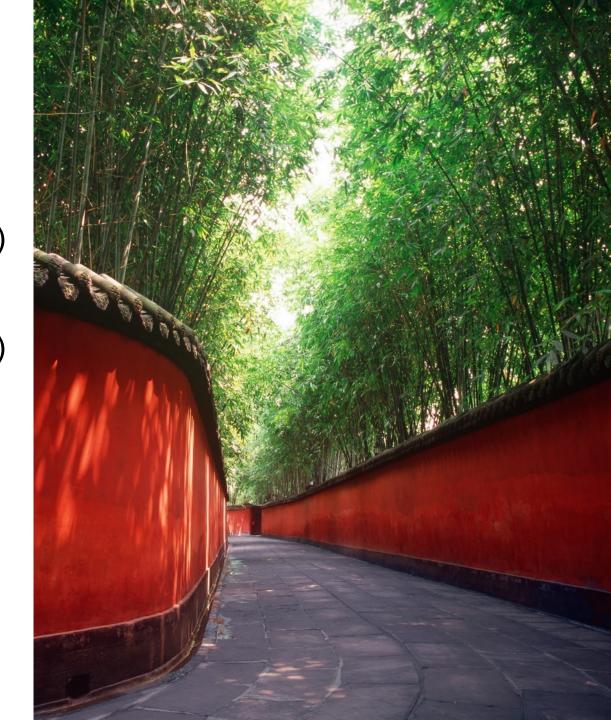

# The Hitchhiker's Guide to the Galaxy

A comedy science fiction story created by Douglas Adams. Originally a 1978 radio comedy broadcast on BBC Radio 4, it was later adapted to other formats, including stage shows, novels, comic books, a 1981 TV series, a 1984 text-based computer game, and 2005 feature film.

The broad narrative of Hitchhiker follows the misadventures of the last surviving man, Arthur Dent, following the demolition of the Earth by a Vogon constructor fleet to make way for a hyperspace bypass.

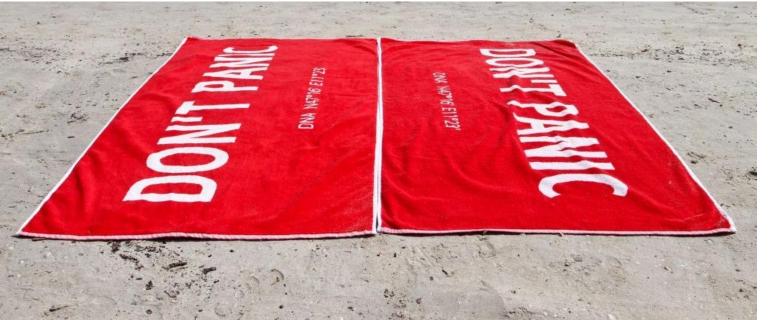

Dent is rescued from Earth's destruction by Ford Prefect—a human-like alien writer for the eccentric, electronic travel guide The Hitchhiker's Guide to the Galaxy—by hitchhiking onto a passing Vogon spacecraft.

Following his rescue, Dent explores the galaxy ...

# **SAP Fiori User Experience**

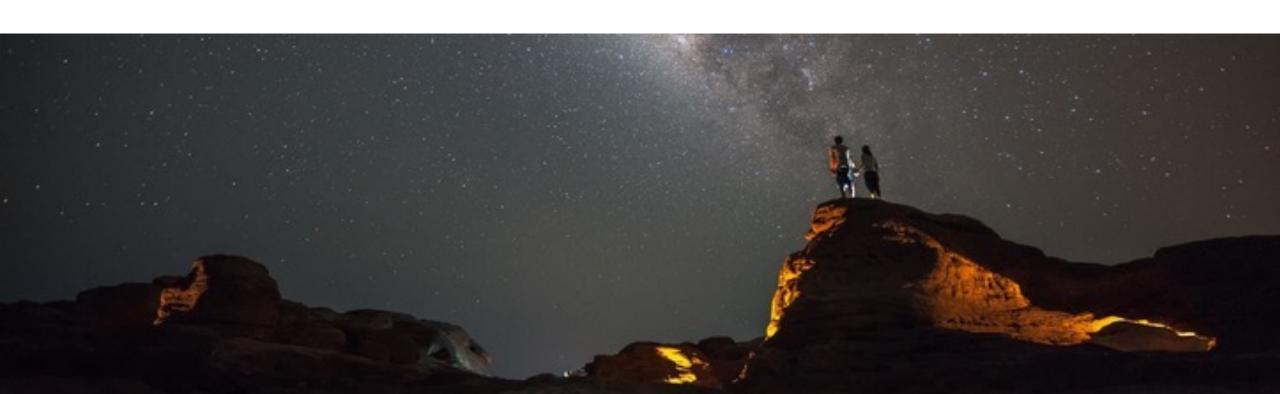

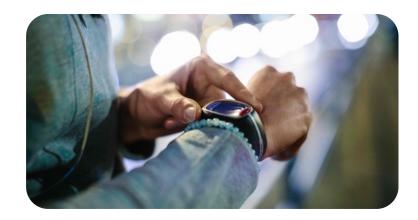

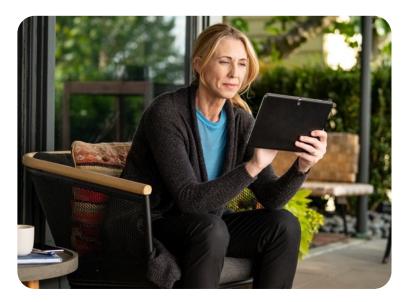

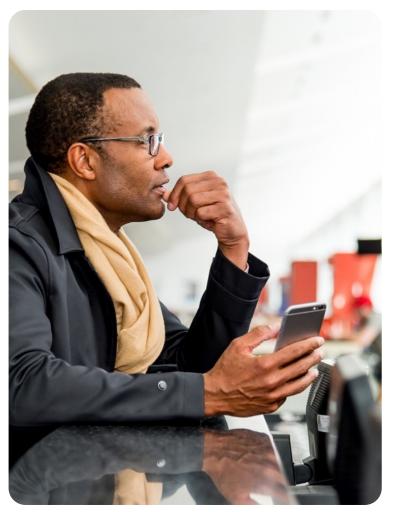

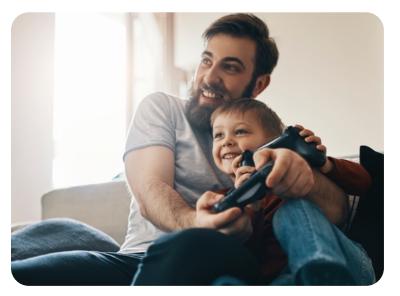

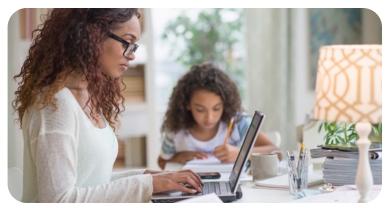

# How we live determines how we want to work.

# We care about your needs

"If you start with a **technology** then it just becomes a **feature list**, but when you start with a person then really amazing things happen."

Mike Vanis - Interaction Designer

#### SAP Fiori – in a nutshell

SAP Fiori is our user experience for the intelligent enterprise, enabling users to get their job done in an easy and delightful way. It is the target user experience for each and every product developed at SAP. SAP Fiori can be implemented on various UI technologies and platforms.

#### SAP Fiori design system

Design principles, design languages, guidelines & artefacts

#### SAP Fiori user experience provided by SAP products

- Responsive apps and native ones
- Helping users get their job done easily and intuitively

#### **SAP Fiori development tools**

 Such as SAP Fiori tools, SAP Fiori for mobile SDKs, SAP Business Application Studio / SAP Web IDE

#### SAP Fiori technology

Such as the SAP Fiori launchpad, SAP Fiori elements, SAPUI5

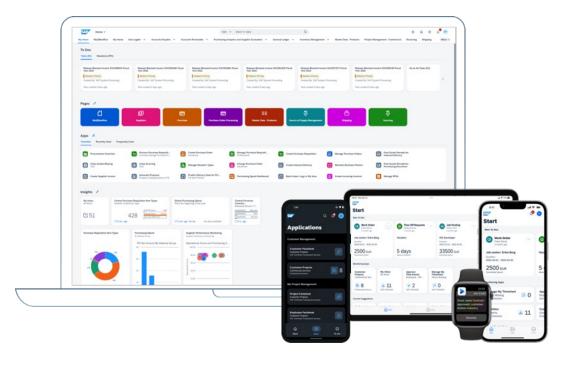

#### **SAP Fiori continues to evolve**

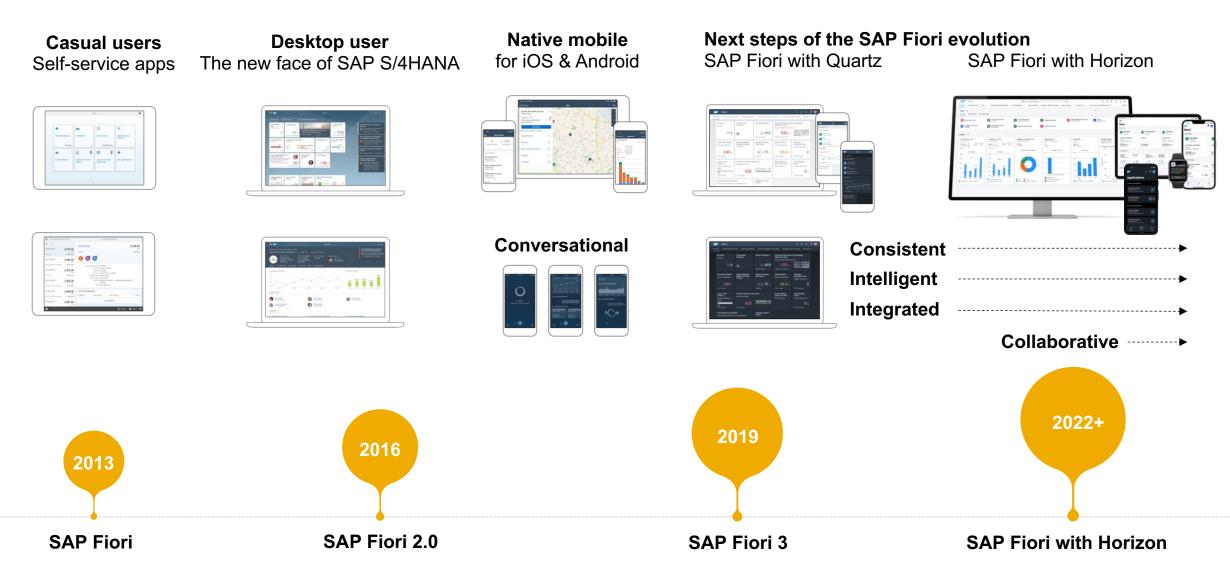

# SAP Fiori visual design: Horizon themes

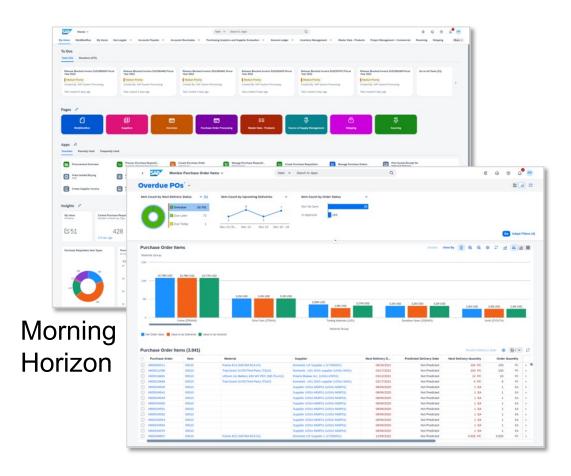

## SAPUI5 supports:

- Morning / Evening Horizon
- High Contrast White / Black

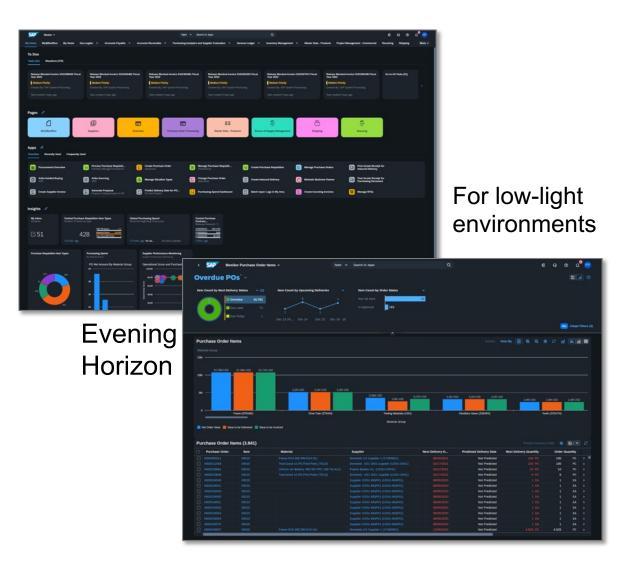

#### **SAP SuccessFactors with Horizon**

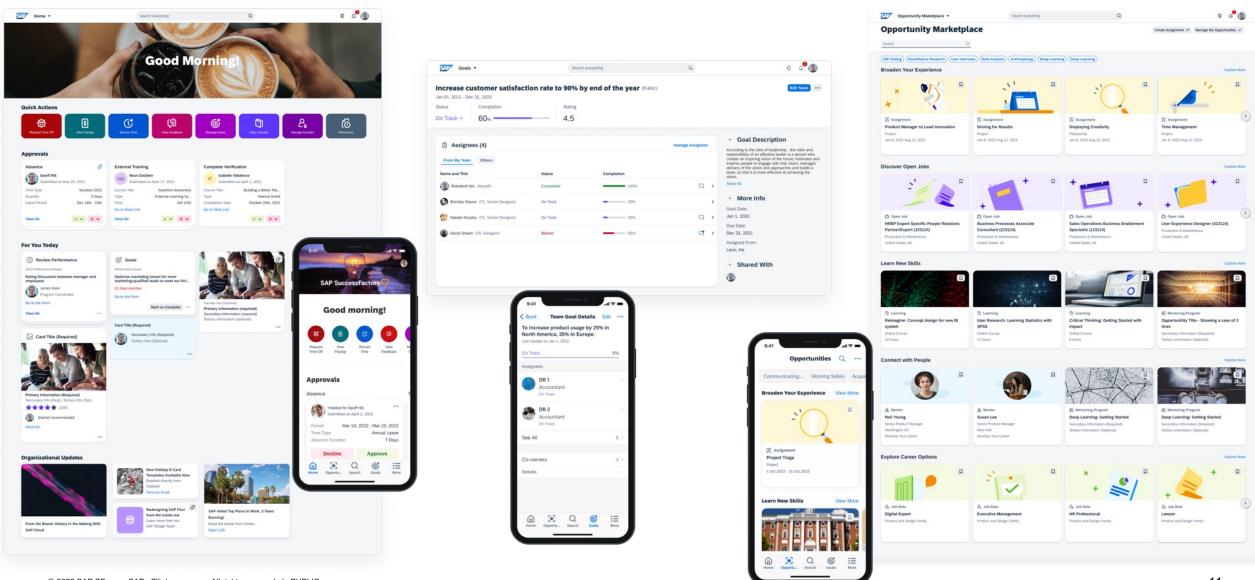

# **SAP Concur: Horizon preview**

① A A

### Hotel booking

Concur Home / Travel / Hotel Results

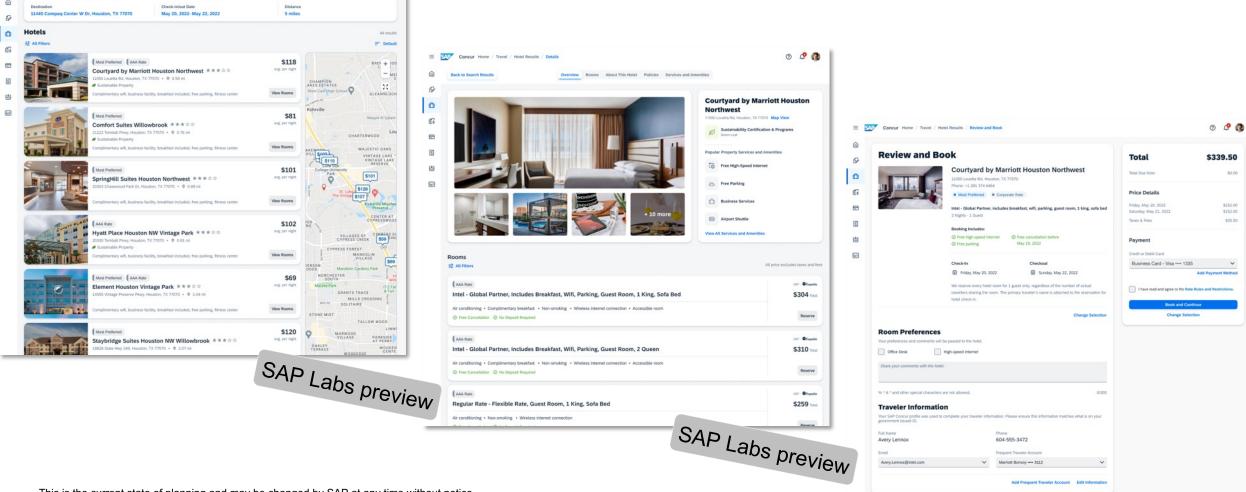

This is the current state of planning and may be changed by SAP at any time without notice.

# Horizon support by UI Technologies used by SAP S/4HANA

#### SAP S/4HANA Cloud and SAP S/4HANA

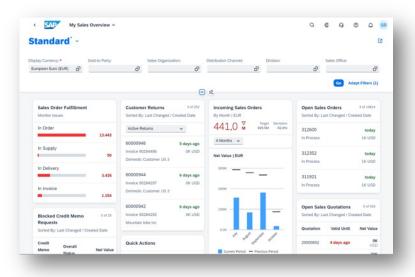

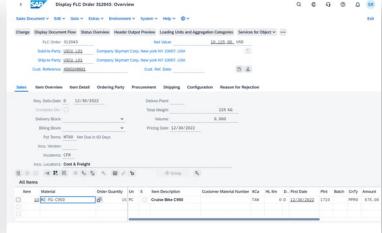

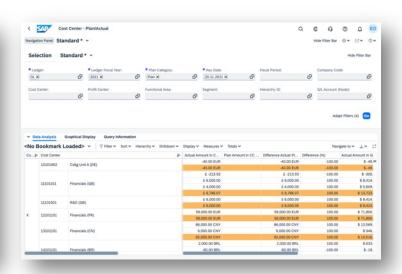

SAPUI5

SAP GUI for HTML

Web Dynpro for ABAP

## **Availability of Horizon themes of SAP Fiori**

#### Horizon is available in SAP S/4HANA Cloud 2208

 SAP Fiori Update: Major Horizon Next Steps Available Now – SAP S/4HANA Cloud 2208 and More

#### **Developers can use Horizon on SAP Business Technology Platform**

Horizon theme of SAP Fiori: productive usage for web applications

#### Horizon themes in SAP Launchpad service and SAP Work Zone

 Horizon themes now available with the SAP Launchpad service and SAP Work Zone

#### **Horizon themes in UI Theme Designer**

Video

#### Horizon themes for Android & iOS mobile applications

 SAP Fiori for Android & iOS: An all-new user experience for enterpriseready mobile applications

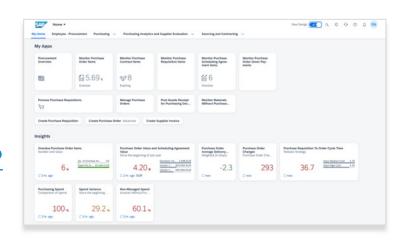

## Fiori 3 provides UX Consistency

## Current home page designs

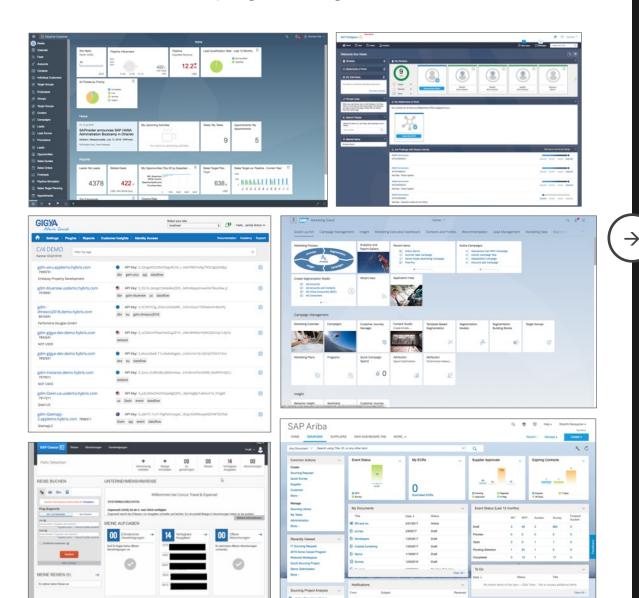

#### SAP Fiori 3

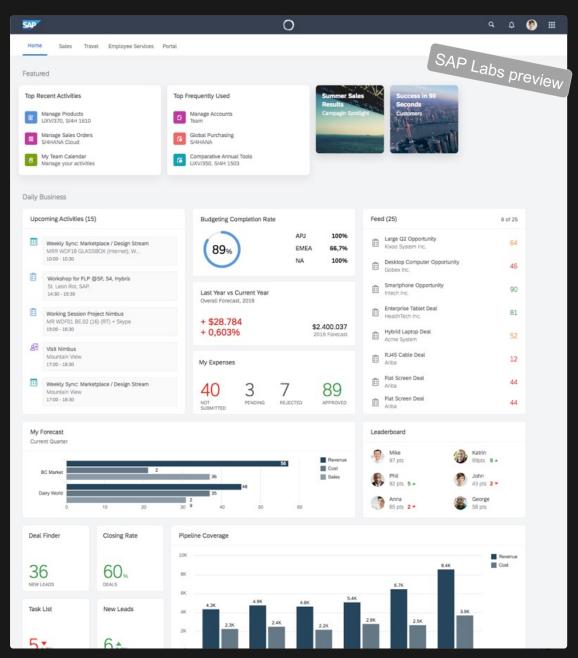

# **SAP Fiori Design System**

SAP Fiori Design Guidelines

SAP Fiori's Horizon visual theme in SAP S/4HANA Cloud 2208 (video)

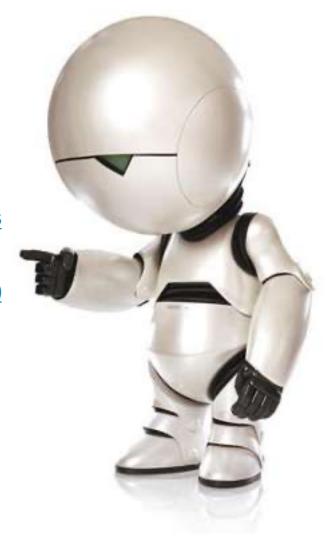

16

© 2023 SAP SE or an SAP affiliate company. All rights reserved. | PUBLIC Source: https://en.wikipedia.org/wiki/Marvin\_the\_Paranoid\_Android

#### Learn more

#### General information on SAP User Experience

- SAP Fiori product page get an overview
- SAP Fiori topic page in the SAP community links to detailed information and blogs, e.g. design guidelines, road map, documentation, rapid development with SAP Fiori elements

#### Additional information for this presentation

- openSAP course "SAP Fiori overview"
- SAP Fiori road map: <u>Technology</u>; <u>Applications and Technology</u>
- Blog posts:
  - SAP Fiori: What's new SAP S/4HANA 2022 (on-premise & private cloud)
  - SAP Fiori Update: Major Horizon Next Steps Available Now...
  - ▶ SAP Fiori Evolution: Horizon Now GA in UI Technologies...
  - SAP Fiori 3: How to put intelligence into your user experience
  - ► How to use SAP Fiori elements, SAPUI5 freestyle or a mix of both...
- SAP Fiori apps reference library

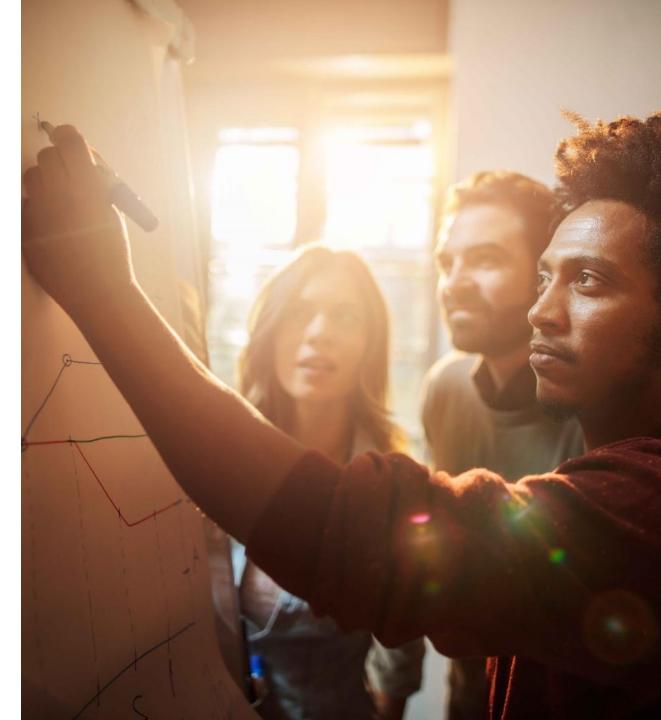

# SAP Fiori User Experience Enabled by Technologies & Tools

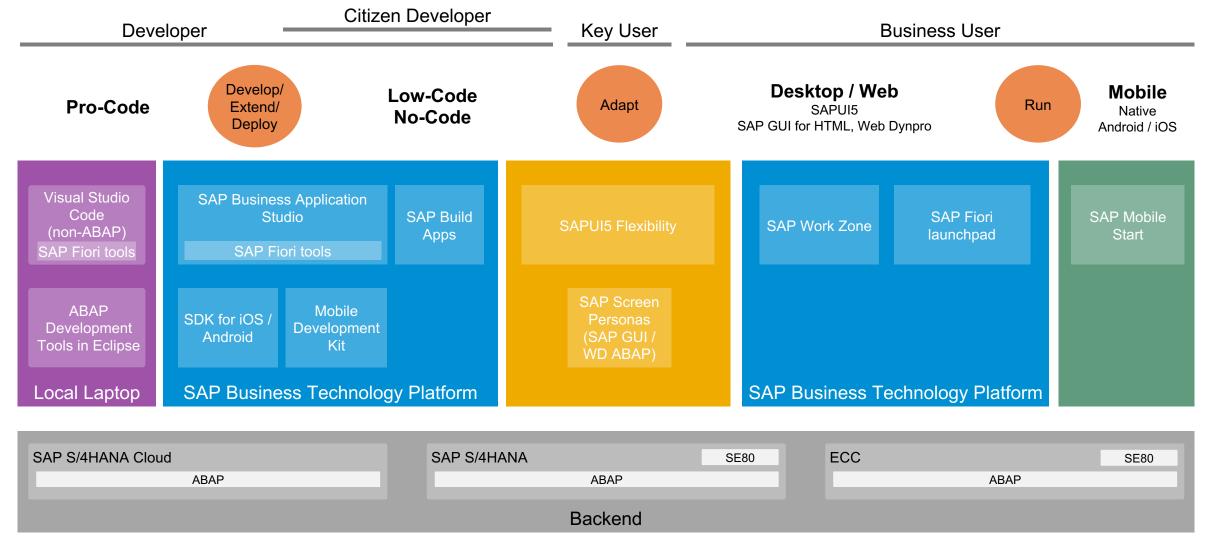

# SAP Fiori User Experience Enabled by Technologies & Tools

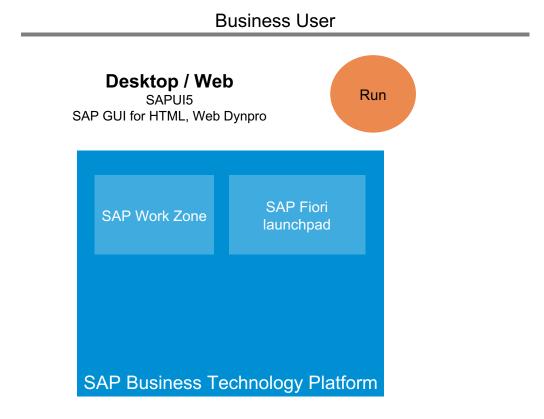

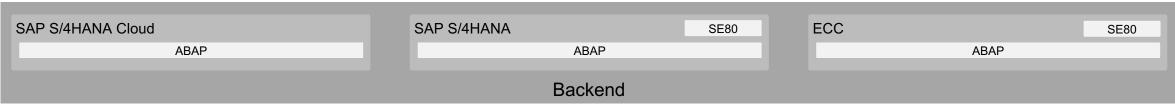

# Digital Experience for SAP Fiori: SAP Work Zone

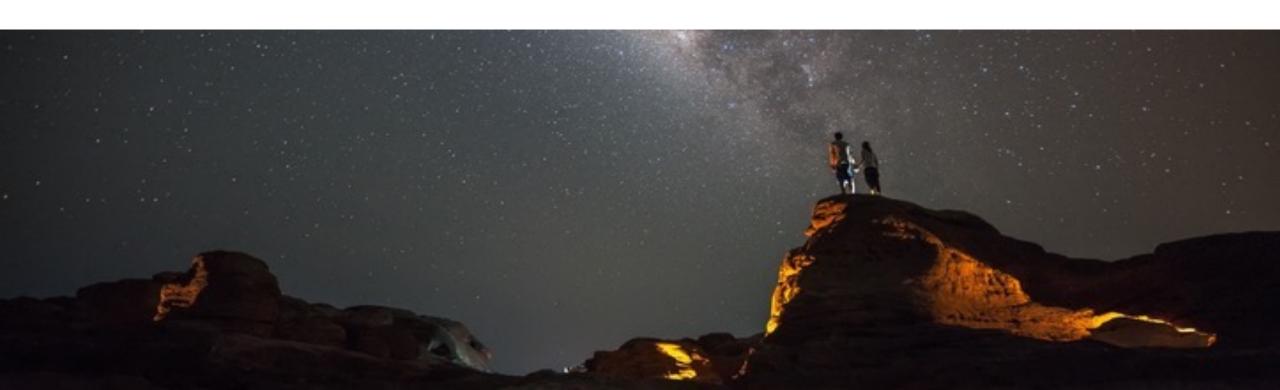

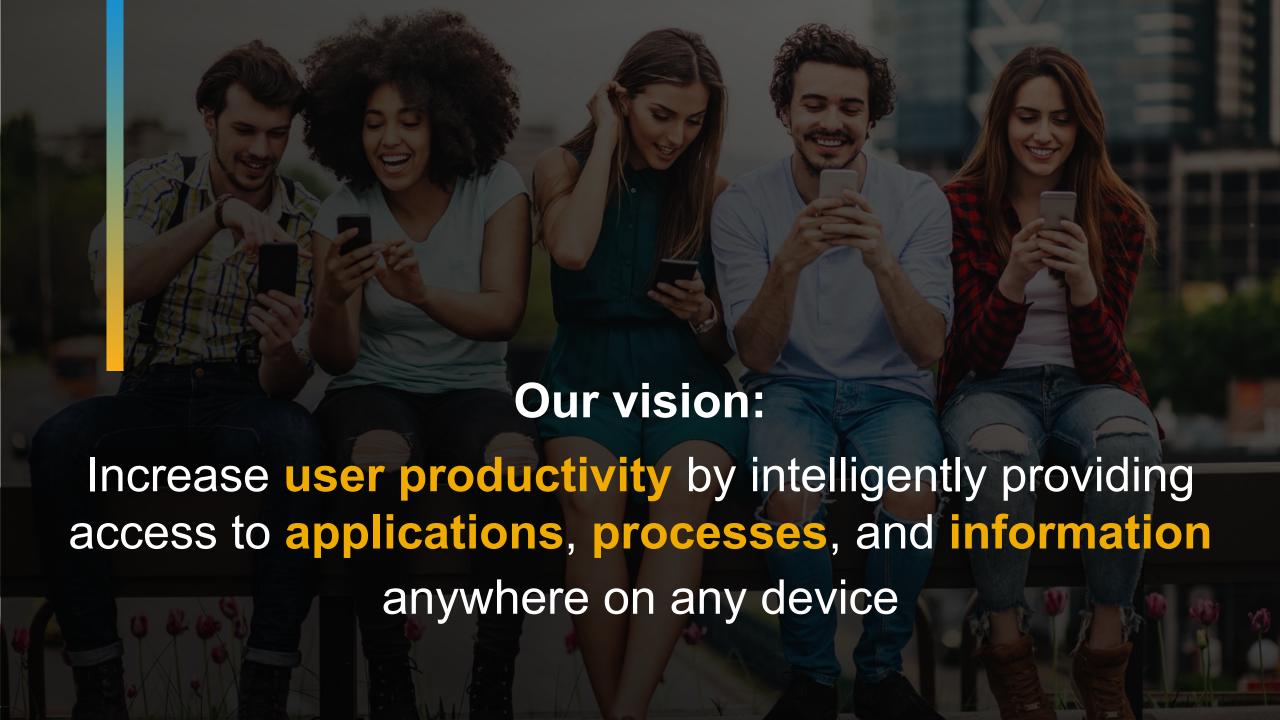

# How can business users easily access relevant applications and services to get their job done more efficiently?

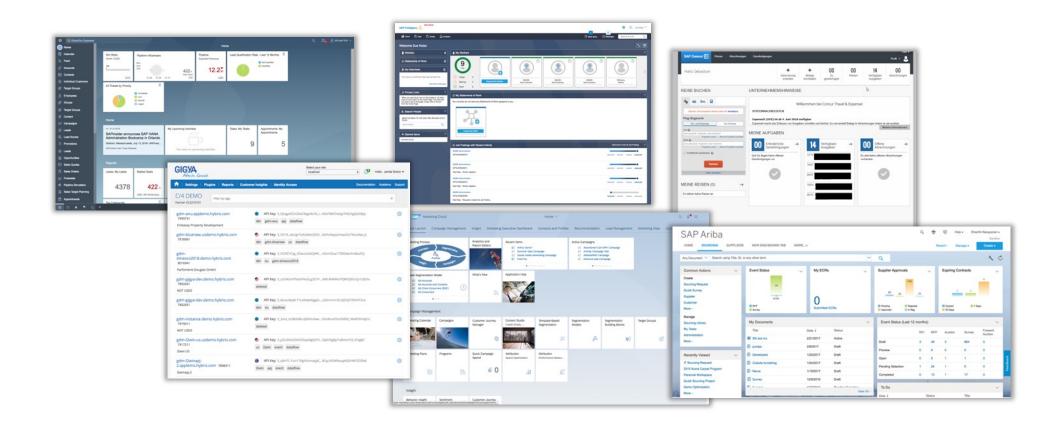

Consistency through harmonized user experience | UX integration via a central point of access

# Bringing together SAP's product home pages into a cross-system entry point

#### **Cross-system entry point**

Access apps, tasks, notifications, and unstructured content across multiple SAP systems and cloud solutions

#### **Product home pages**

Access relevant content across a single SAP system or cloud solution

#### Organize apps and analytics in pages

Organize resources per business role

#### **Apps**

Details and in-depth exploration

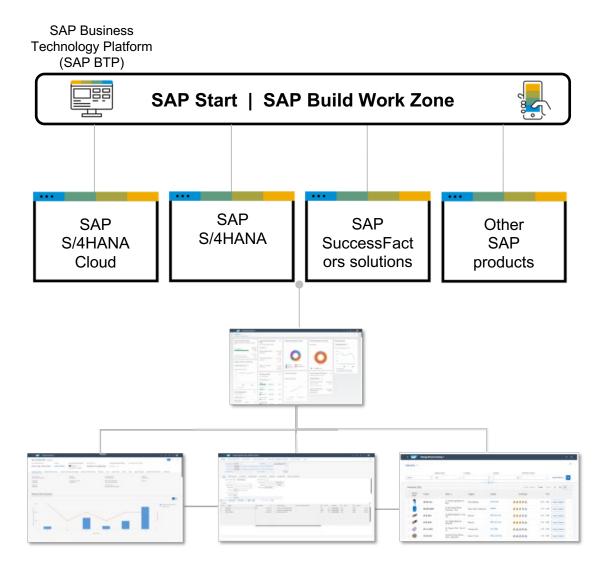

# A modular offering for the central entry point from SAP

Upgrade

SAP Fiori with the Horizon theme
SAP Mobile Start

SAP Build Work Zone,
advanced edition

SAP Build Work Zone,

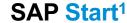

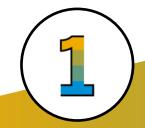

 Provide central access to multiple cloud and on-premise systems

standard edition

Upgrade

- Integrate custom low-code/no-code apps<sup>2</sup>
- Access multiple pages through the navigation menu<sup>2</sup>
- Leverage customizations and extensions (such as branding, translations, shell plug-ins, and domains)

- Extend the standard offering with enhanced capabilities for content management, Web content, team workspaces, and integration with third-party solutions (such as Microsoft Teams)
- Empower business users to create and publish content
- Provide solution-specific, premium content

- Pre-configured home page for SAP cloud solutions
- Access apps and tasks from the connected systems
- Tap into preconfigured cross-LOB business content

# Best practice: Choosing the right solution for your business

|                                                             | Product home page | SAP Start —— | SAP Build Work Zone, —<br>standard edition | SAP Build Work Zone, advanced edition |
|-------------------------------------------------------------|-------------------|--------------|--------------------------------------------|---------------------------------------|
| Number of integrated systems                                | 1                 | 2 +          | 1+                                         | 1+                                    |
| Integration with cloud-only, cloud, and on-premise systems  | 8                 |              |                                            |                                       |
| Integration with low-code/no-co                             |                   |              |                                            |                                       |
| Integration of unstructured consuch as Web content, documen |                   | dia          |                                            |                                       |
| Interactive workspaces created by business users            | I                 |              |                                            |                                       |

— upgrade path

# **Excursus: SAP Fiori deployment options and recommendations**

#### **On-premise**

- Launchpad as part of SAP Fiori front-end server
- SAP S/4HANA with embedded SAP Fiori experience for standard applications
- SAP Business Suite: SAP Fiori front-end server as hub for multiple back-end systems possible

#### Cloud

- Launchpad based on SAP BTP
- SAP BTP tools to develop and extend apps
- Central launchpad to integrate applications from cloud and on-premise

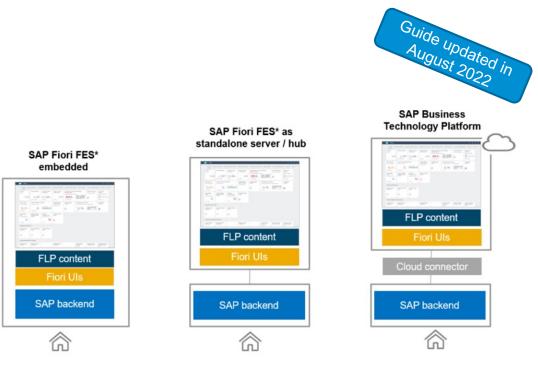

SAP Fiori Deployment Options and System Landscape Recommendations

# SAP Build Work Zone Demo

See how you can quickly build business sites with drag & drop simplicity.

Click to check the demo

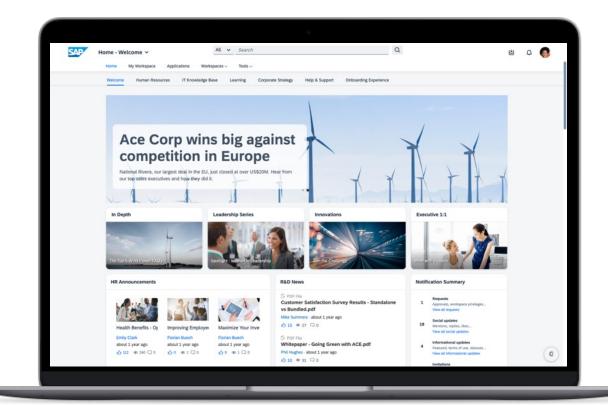

# **Entry points to SAP Fiori**

My Home in SAP S/4HANA Cloud (video)

SAP Fiori Deployment Options and System Landscape Recommendations

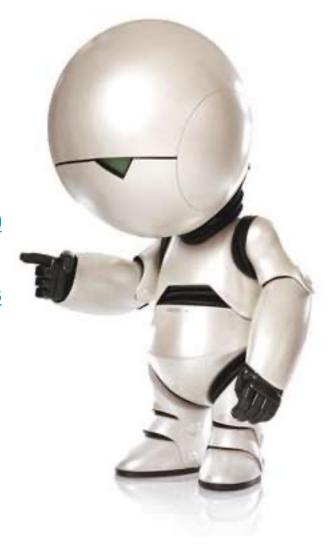

© 2023 SAP SE or an SAP affiliate company. All rights reserved. | PUBLIC Source: https://en.wikipedia.org/wiki/Marvin\_the\_Paranoid\_Android\_

# The Strategic UI Technology of SAP Fiori: SAPUI5

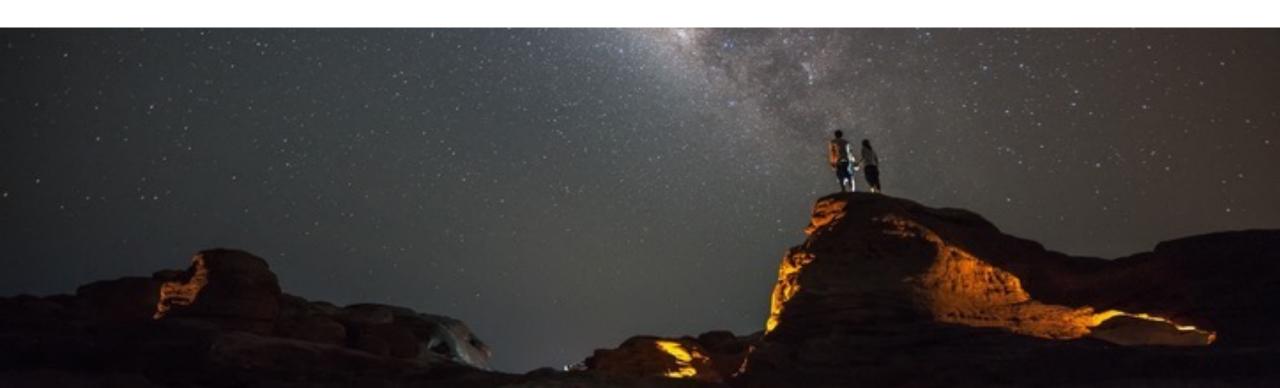

# **Building Modern Web Applications with SAPUI5**

SAPUI5 is an HTML5 framework for creating cross-platform, enterprise-grade applications

- Consistent UX: SAPUI5 enables the SAP Fiori design evolution across SAP solutions (and beyond).
- **Use anywhere**: SAPUI5 allows a single, responsive app implementation for all browsers, platforms, and devices.
- Hundreds of enterprise UI elements to build professional UIs. UI5 Web Components extend UI5 to all web technology stacks.
- Powerful extension options: You can adapt SAP standard apps and customize UIs without coding.
- Flexible tools for any developer: SAPUI5 comes with tools to efficiently build, test, and deploy apps. Both in pro-code as well as low-code ways.
- **Innovations**: SAPUI5 brings a separation of apps and framework to centrally innovate while staying upgrade-compatible.
- Open-Source: SAPUI5 qualities available as OpenUI5.

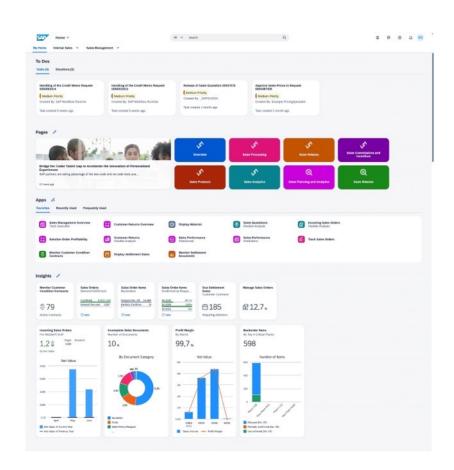

Video: What is SAPUI5?

# **SAPUI5** applications

A single app implementation for all

- Browsers
- Platforms
- Devices

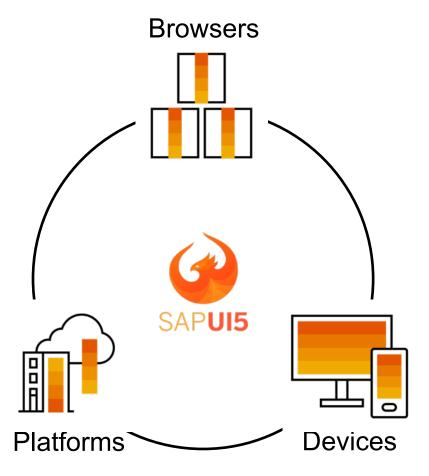

SAPUI5 Browser and Platform Support

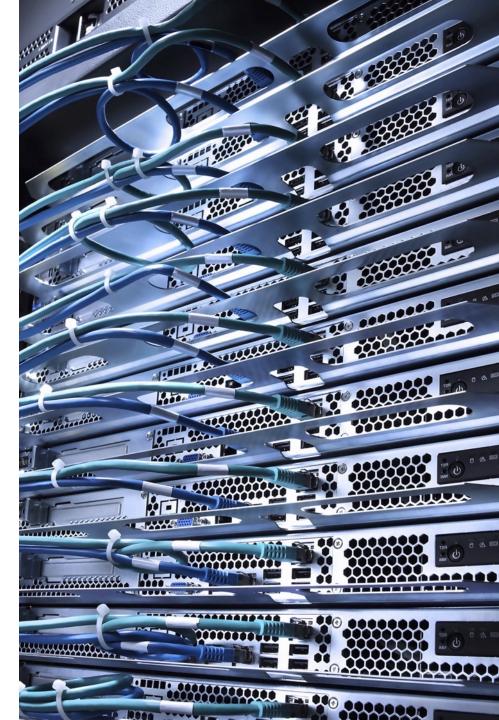

# **UI5 Web Components provide reusable UI components**

```
<body class="sapUiBody">
        <h2>UI5 Web Components</h2>
29
30
31
        <button>add</ui5-button><br>
32
        <input placeholder="Hello"></input>
33
        <l
           Apples
34
           0ranges
35
           Bananas
36
37
        </body>
```

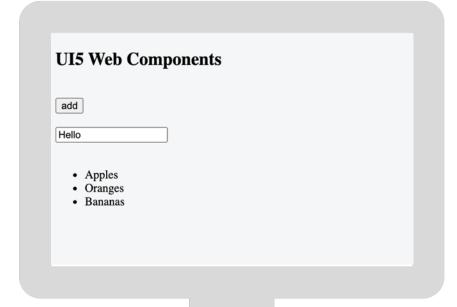

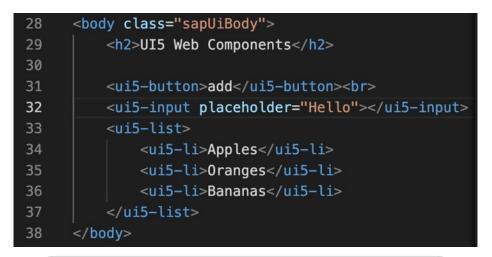

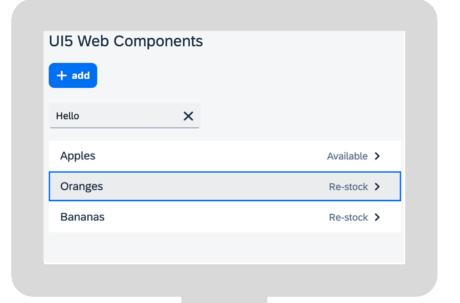

## SAPUI5 is innovating with feedback from large-scale usage

2.150+

SAPUI5 apps with millions of users in SAP S/4HANA

18M+

unique users of SAPUI5 in SAP SuccessFactors

14M+

unique users of Web Components in SAP SuccessFactors **Web Components** 

SAP Business Technology Platform SAP S/4HANA Procurement

1.110+

SAP S/4HANA Cloud customers using SAPUI5 apps productively

1.536+

SAP BTP customers building SAP Fiori apps in SAP Business Application Studio **SAPUI5** in

SAP Business Technology Platform SAP Integrated Business Planning

SAP Business ByDesign SAP Launchpad service

SAP S/4HANA Cloud

SAP Fiori launchpad

SAP Analytics Cloud

SAP Business One

SAP Cloud ALM

SAP Work Zone

SAP S/4HANA

SAP for Me SAP IT

...

Design

Bringing the SAP Fiori design system

**Partner** 

Enabling a thriving partner ecosystem

**Open Source** 

growing developer community

#### **SAPUI5**

Integration cards expose application content in a consistent and unified way

#### UI integration with cards allows users to:

- Embed cards in different host environments, such as applications, dashboards, or HTML pages
- Use a variety of available card types
- Configure cards with a simple JSON configuration –
   No need to write code
- Create cards according to their needs, regardless of coding ability

<u>Card explorer</u>: Learn, explore, and integrate cards

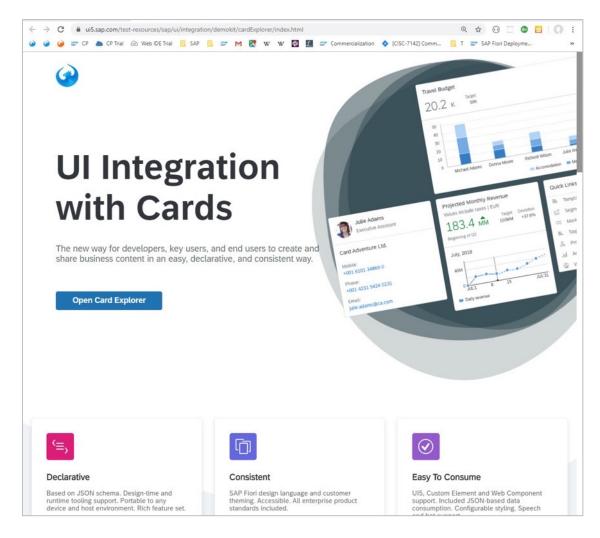

# **SAPUI5**

What is SAPUI5?

SAPUI5 Demo Kit (https://ui5.sap.com)

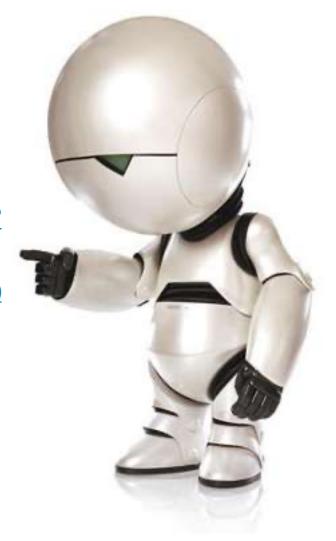

© 2023 SAP SE or an SAP affiliate company. All rights reserved. | PUBLIC Source: https://en.wikipedia.org/wiki/Marvin\_the\_Paranoid\_Android

# Efficiently Developing SAPUI5 apps: SAP Fiori elements

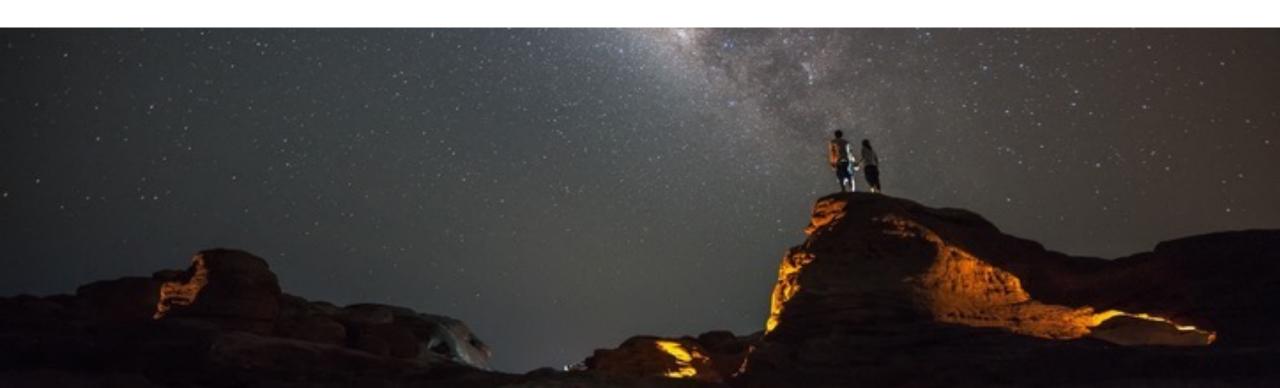

#### SAP Fiori elements provides enterprise-ready apps out of the box

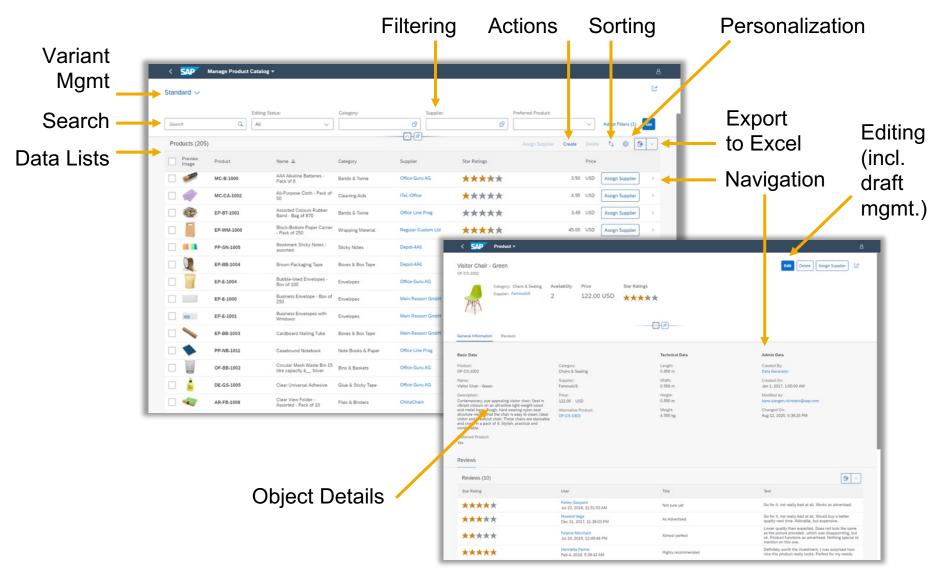

## Additional enterprise readiness features included are:

- Accessibility
- Internationalization
- Mobile compatibility
- Responsiveness
- Performance optimizations
- Integration
- Security checks
- Lifecycle stability
- Test automation support
- ...and more

#### OData annotations are metadata that define attributes and relationships

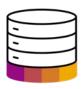

#### **How** is it displayed?

SAP Fiori elements patterns

- Overview page
- List Report page
- Object page
- Analytical list page
- Worklist page

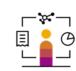

Provided by: SAP framework development

#### Business data

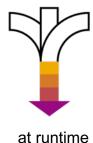

data What is displayed?

Provided by:

**Application Developers** 

- Semantic metadata / annotation
- Behavior
- Consumption hints

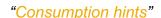

Which fields allow a human to identify the entity?

Which fields are clickable?

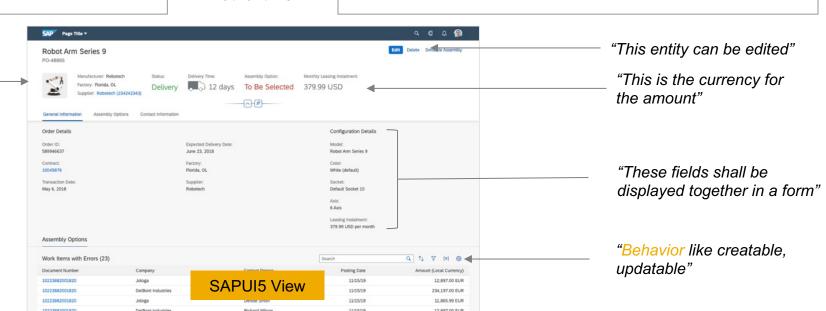

#### Choose the right UI development approach for your SAPUI5 app

**SAPUI5** freestyle

| _                        |                             |                                 |
|--------------------------|-----------------------------|---------------------------------|
| Flexibility              | Overall<br>approach         | Efficiency                      |
| Freestyle designs        | Design requirements         | SAP templates                   |
| Web Development          | Development<br>knowledge    | Annotations                     |
| Own coding, own UI logic | App ownership / maintenance | Own annotations, SAP's UI logic |
| Higher                   | Total cost of development   | Lower                           |

**SAP Fiori elements** 

#### Flexible Programming Model blends SAP Fiori elements and SAPUI5 freestyle

Developers have a continuum of options instead of an either/or decision

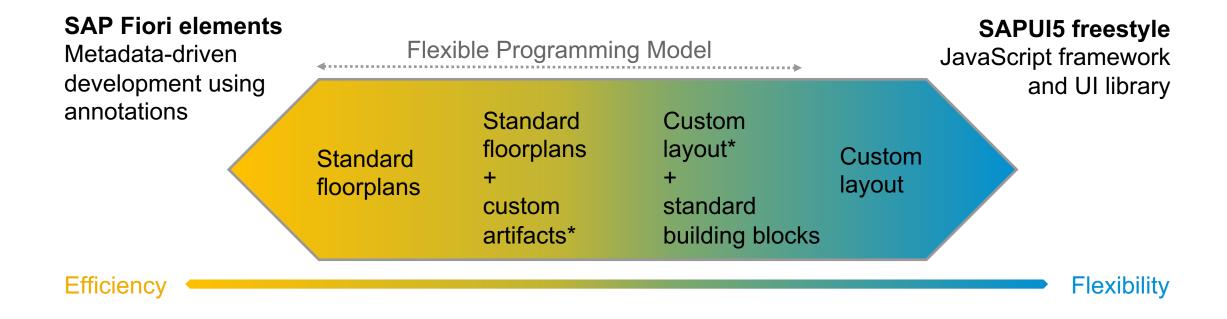

How to use SAP Fiori elements, SAPUI5 freestyle or a mix of both with the Flexible Programming Model

<sup>\*</sup>leveraging standard building blocks and/or SAPUI5 controls / custom code

#### SAPUI5 brings scalability and flexibility to SAP Fiori app development

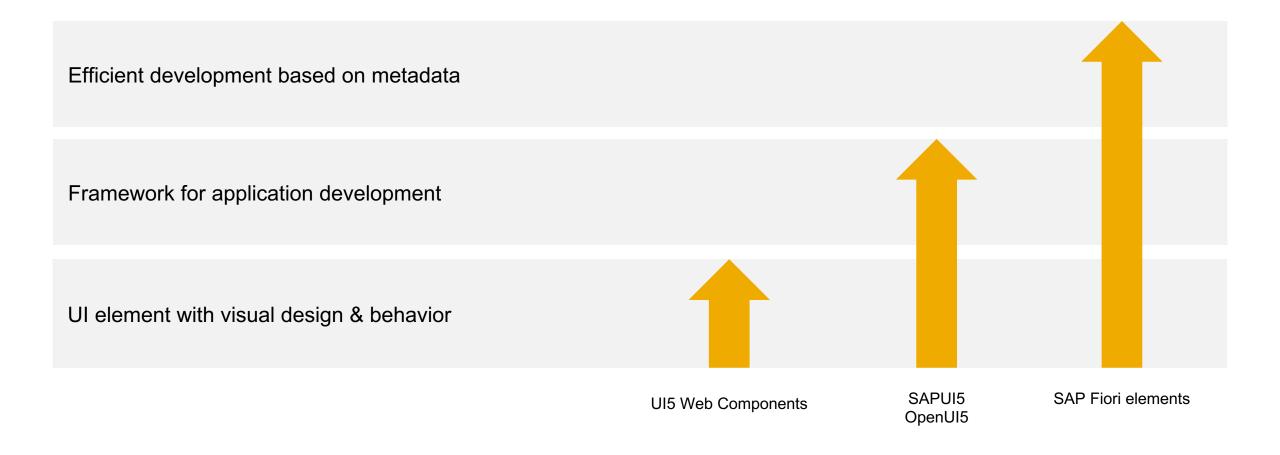

#### **SAP Fiori elements**

**Developing Apps with SAP Fiori Elements** 

SAP Fiori Elements: Flexible Programming Model Explorer

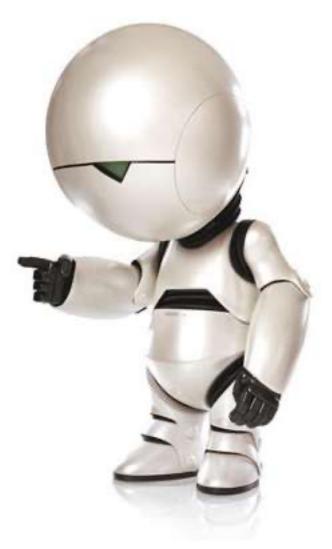

© 2023 SAP SE or an SAP affiliate company. All rights reserved. I PUBLIC Source: https://en.wikipedia.org/wiki/Marvin\_the\_Paranoid\_Android

#### Knowledge

#### **SAP Launchpad service**

- Getting started using <u>free tier</u>, personal trial, or regular enterprise account
- Try out the <u>tutorials</u>
- Read the <u>blog posts</u>
- Check the <u>documentation</u> for details

#### **SAP Work Zone**

- Product page: <u>SAP Work Zone</u>
- Read the <u>blog posts</u>
- Check the <u>documentation</u> for details

#### **SAPUI5**

- <u>https://ui5.sap.com/</u> with getting started, tutorials,...
- SAPUI5 Community Topic Page
- SAP Fiori elements
- SAPUI5 Road Map
- Blog post: Learning SAPUI5 for Beginners
- openSAP: Developing Web Apps with SAPUI5
- openSAP: Evolved Web Apps with SAPUI5
- openSAP: Developing and Extending SAP Fiori Elements Apps

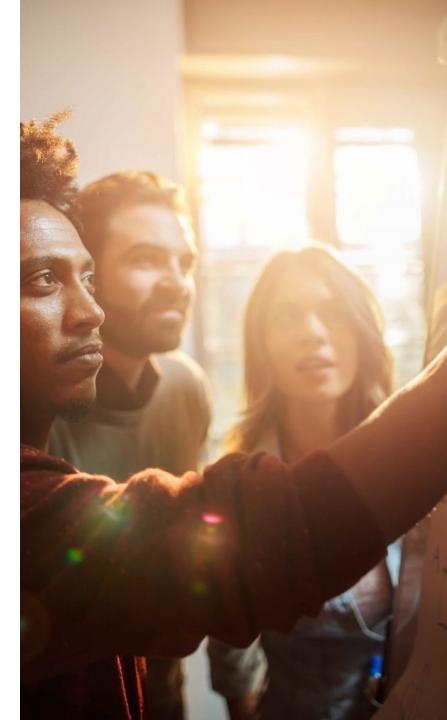

#### SAP Fiori User Experience Enabled by Technologies & Tools

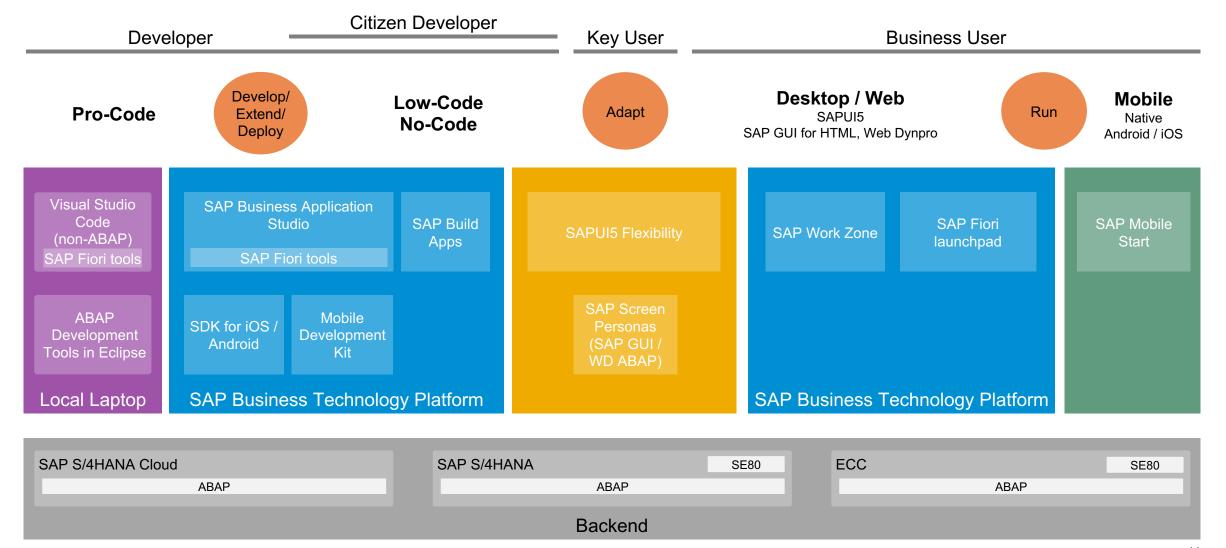

#### SAP Fiori User Experience Enabled by Technologies & Tools

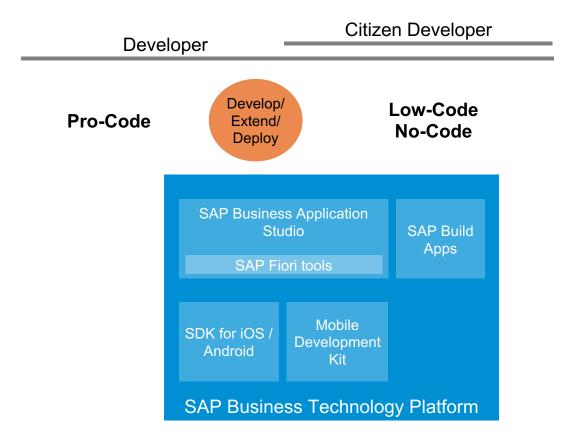

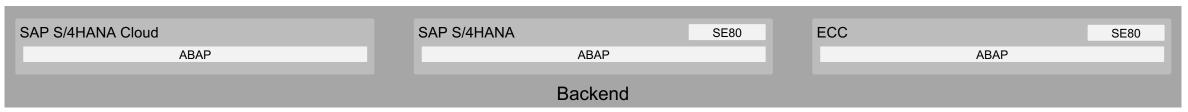

# SAP's Development Environments: pro-code, low-code and no-code

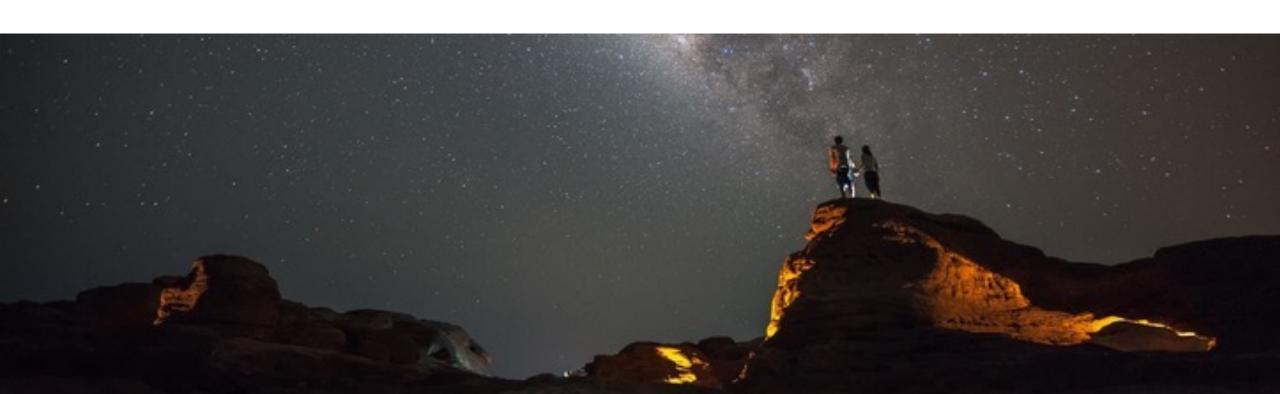

#### What Is SAP BTP?

The platform that brings together application development, automation, data management, analytics and planning, integration, and Al capabilities into one unified environment optimized for SAP applications

#### It is a comprehensive solution with:

- An intuitive, modern development environment for both, professional IT and citizen/business developers
- Prebuilt data models, integrations, workflows, app templates, and AI business services
- Self-service data discovery, modeling, planning and analytics, for business users in a governed environment
- Availability on Microsoft<sup>™</sup> Azure<sup>™</sup>, AWS<sup>™</sup>, Google Cloud<sup>™</sup> and Alibaba Cloud<sup>™</sup>

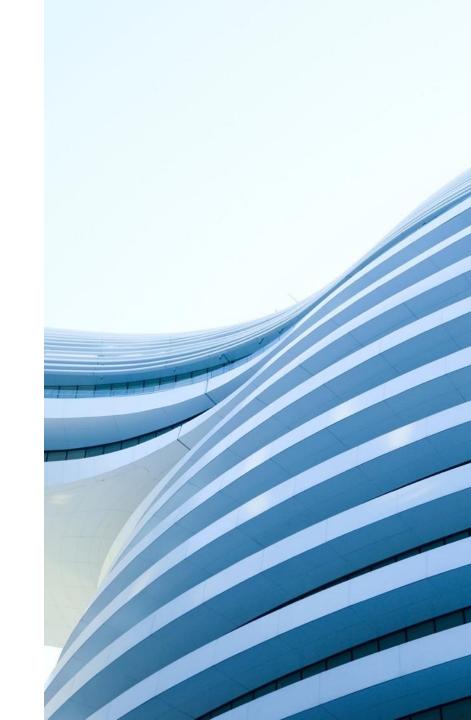

#### **SAP Business Application Studio on SAP BTP**

A modern development environment, tailored for efficient development of business applications for the Intelligent Enterprise scenarios

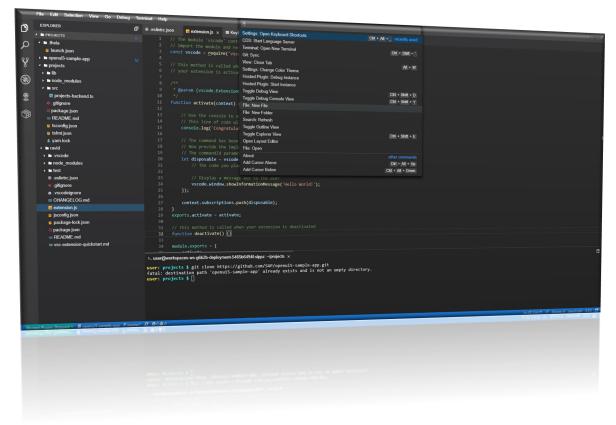

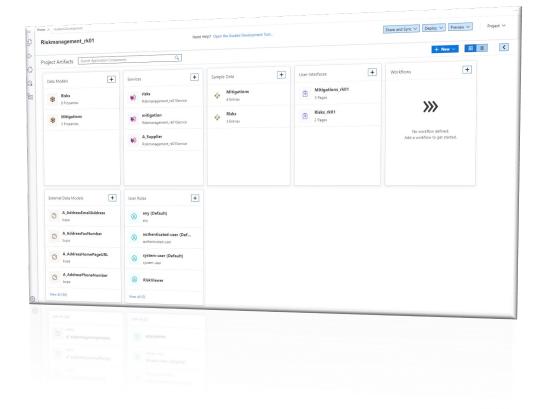

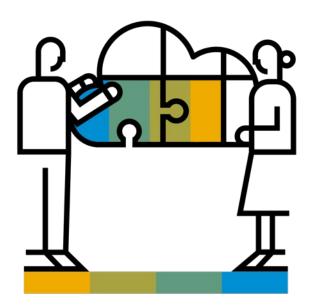

#### **SAP Business Application Studio:**

Professional Developer Tooling
Scale your Development and Build Smarter
Enterprise Apps.

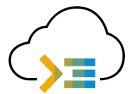

- Development environment, tailored for efficient development of business applications for the Intelligent Enterprise
- Easy path from visual tools to professional development tools

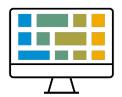

- Modern and intuitive web user interface
- Simplified, faster setup of the development environment
- Tight integration with SAP services, technologies, and systems

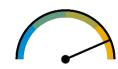

- Accelerated time to market with high-productivity development tools
- Based on industry best of breed IDE and tools, providing full, tool independent, developer flexibility

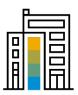

- #1 adopted SAP BTP service, across all channels, with thousands of paying customers
- Used daily by thousands of SAP customers as well as by SAP internal development teams

#### **Modular Dev Spaces**

#### Tailored for Intelligent Enterprise Development Use Cases

SAP Fiori: Develop SAP Fiori applications based on various environments, including Cloud Foundry, ABAP Cloud, and SAP S/4HANA.

Full Stack Applications with Productivity Toolkit: Easily develop, test, build, and deploy apps using the high productivity toolkit.

**Full Stack Cloud Application:** Build business services, business applications, and extend S/4HANA e.g. by using the SAP Cloud Application Programming Model, Fiori and Java or Node.js.

**SAP HANA Native Application:** Build and deploy native SAP HANA applications or analytical models.

**SAP Mobile Application:** The SAP Mobile Development Kit (MDK) lets you customize, deploy, and manage your customized iOS and Android apps in the cloud.

**Basic:** Contains the SAP basic tools extension.

This is the current state of planning and may be changed by SAP at any time.

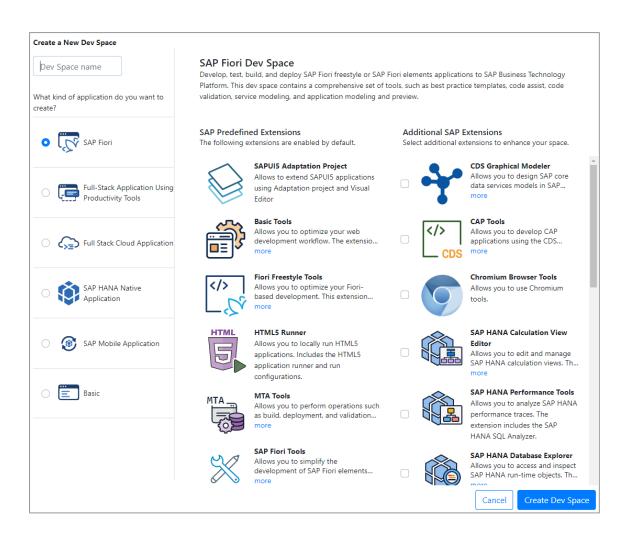

SAP Business Application Studio - The Big Picture

Browser

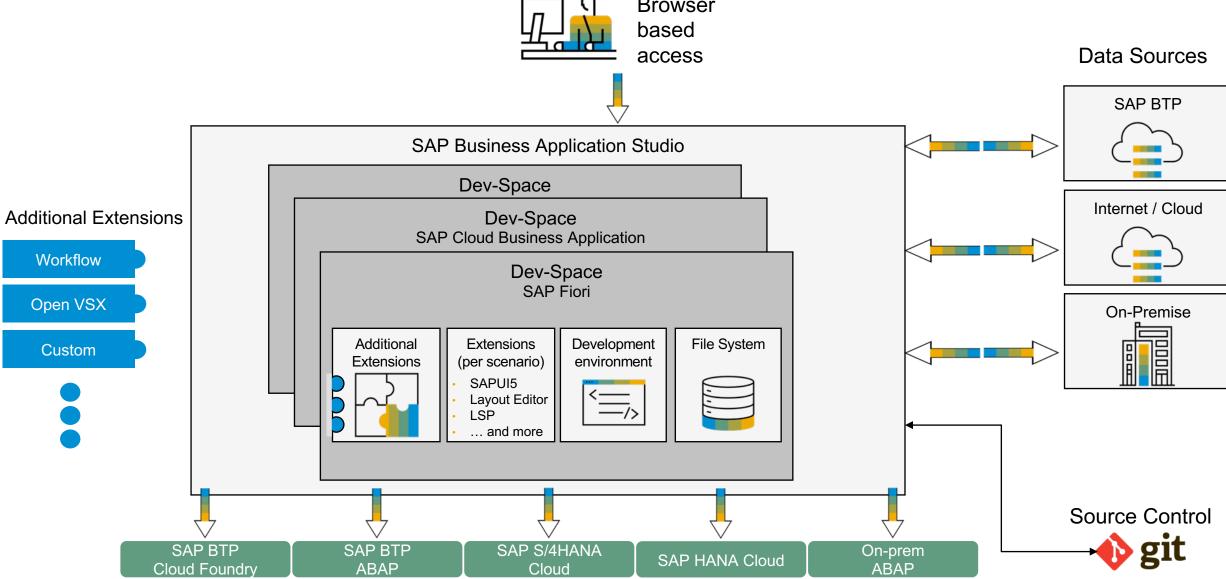

#### SAP Fiori tools guides developers through the full cycle

#### **Application Generator**

Creates the project environment for development

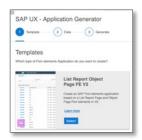

#### Page Map & Editor

Allows editing of the structure of the app: pages, properties, and navigation

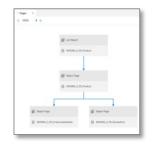

#### **Guided Development**

Provides step-by-step development instructions and generates code snippets in-line

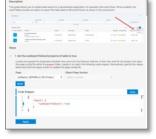

## Application Preview Provides preview of web

app in the browser either with mock data or live data

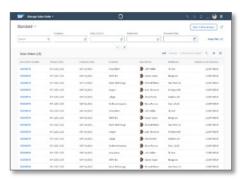

#### **Service Modeler**

Visualizes service entities, relations, properties, and annotations

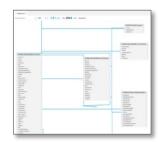

#### Delivers a language server protocol for annotations with microsnippets and diagnostics

**Code Completion** 

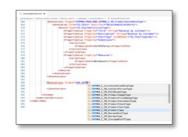

# Available in SAP Business Application Studio and Visual Studio Code

#### **Key Capabilities of SAP Business Application Studio**

Productive development environment for SAP centric development

One click preview and deployment

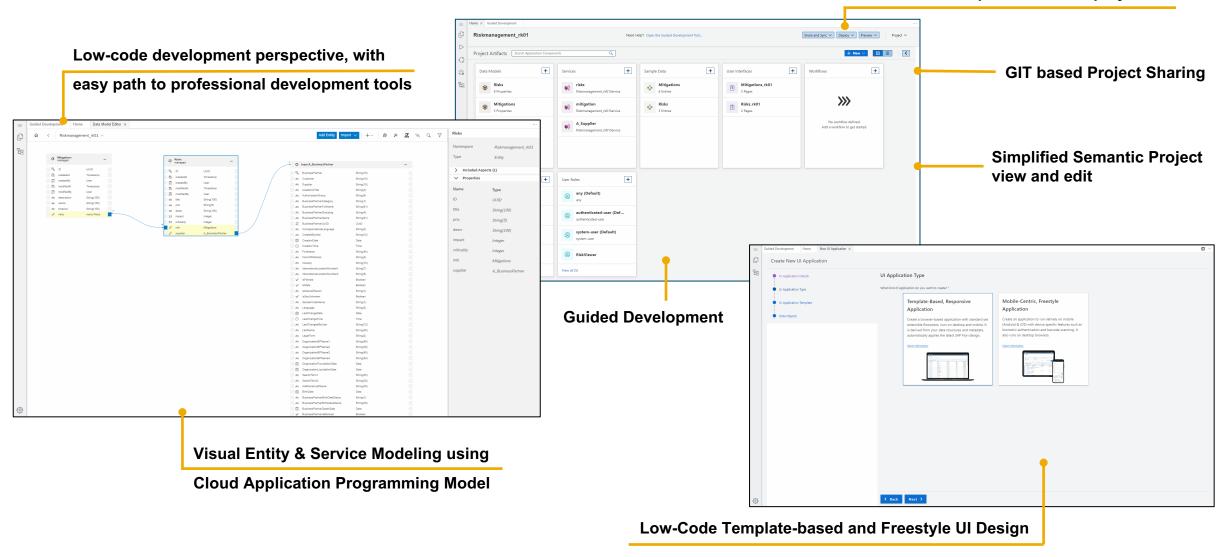

## **SAP Business Application Studio Demo**

See how you can quickly create a mobile application for an incident scenario.

Watch the demo

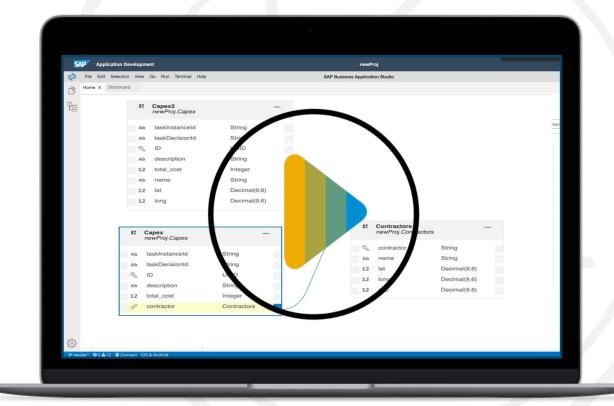

## **SAP Business Application Studio Demo**

See how you can quickly create a capital expenditure application.

Watch the demo

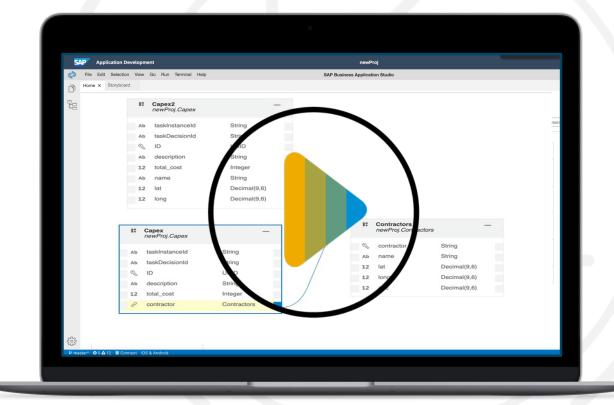

#### **SAP Business Application Studio**

SAP BTP Free-Tier / SAP BTP Trial -> SAP Business Application Studio

#### Recommended

- Tutorial (BAS)
   Build an SAP Fiori App consuming Data from On-Premise
- Tutorial (Fiori tools)
   Create a List Report Object Page App with SAP Fiori Tools
- 3. Tutorial (Flexible Programming Model)
  <a href="Boost Your Productivity in Developing SAP Fiori Apps">Boost Your Productivity in Developing SAP Fiori Apps</a>
- Tutorial (BAS Productivity Tools)
   Develop Full-Stack App Using the High Productivity Tools of BAS
- Learning Journey (BAS Productivity Tools)
   Develop Full-Stack Apps Using Productivity Tools in SAP Business Application Studio
- Video (Developing Cloud Apps Big Picture)
   The Universe of SAP Business Technology Platform in a Nutshell Cloud Native App Development

More missions / tutorials: SAP Discovery Center / Developer tutorials

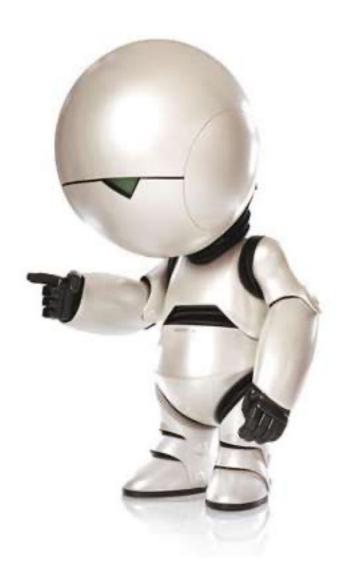

#### **SAP Business Application Studio**

Homepage: SAP Business Application Studio

**Introduction Video** 

Learn More!

Central Info Blog

SAP Fiori tools

Homepage Low-code application development

<u>Low-Code/No-Code Development Tools</u>

La amira di Laura de di Anglia

Learning Journey: Low-Code / No-Code Applications and Automations for Citizen Developers

Blog post: SAP Gateway Demo System ES5

Contact information: <u>SAPBusinessApplicationStudio@sap.com</u>

#### Migration: Neo / SAP Web IDE -> Cloud Foundry / BAS

- Migrating Fiori Application from SAP Web IDE to SAP Business Application Studio (ABAP)
- Migrating SAP Fiori Applications from Neo to Cloud Foundry Using SAP Business Application Studio
- Migrating from the Neo Environment to the Multi-Cloud Foundation (Cloud Foundry and Kyma)
- Migrating Your CAP Applications from SAP Web IDE to SAP Business Application Studio
- SAP Fiori tools 2108 release simplifies integrating libraries and migrating Web IDE apps
- It's time to plan your move to SAP Business Application Studio
- Migrate SAP Fiori projects from SAP Web IDE to SAP Business Application Studio

#### **Roles**

Pro developer is a person who has the ability and expertise to create, maintain as well as upgrade software created for commercial purposes through writing lines of code

Citizen developer is a user who creates new business applications for consumption by others using development and runtime environments sanctioned by corporate IT

New Role

Administrator is a person who has the rights to manage the lifecycle of the applications, grant access, etc.

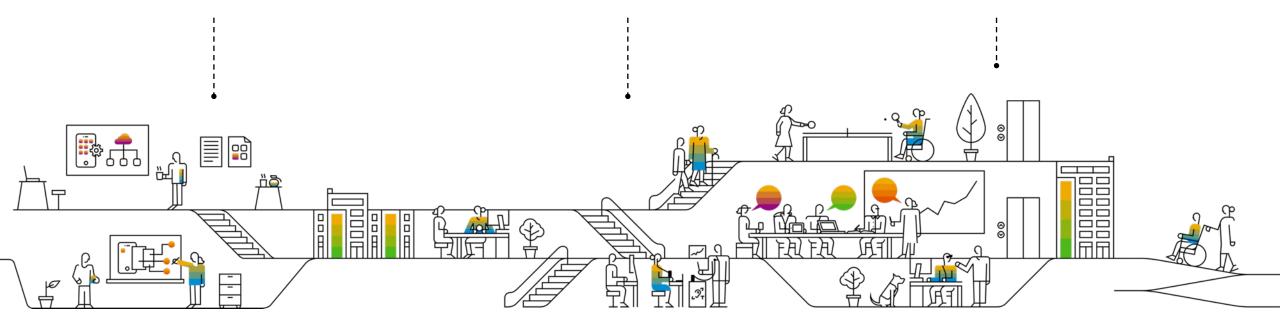

#### **SAP Build**

Create and Augment Enterprise Apps, Automate Processes, and Design Business Sites, All Visually

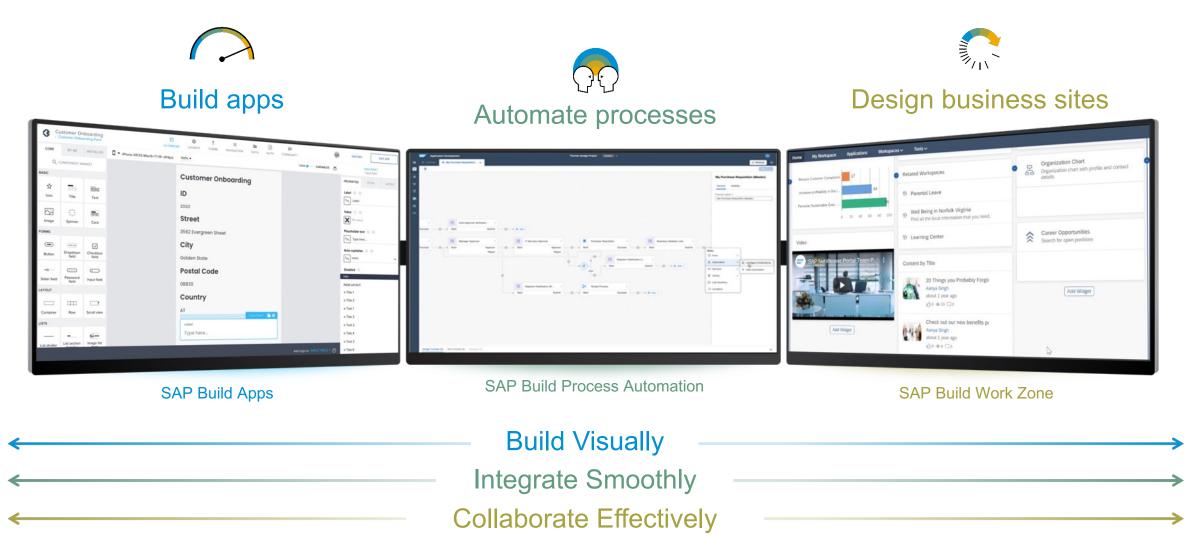

#### **SAP Build Apps**

Build Full-Stack Enterprise-Apps in Minutes - Absolutely Zero Coding Required

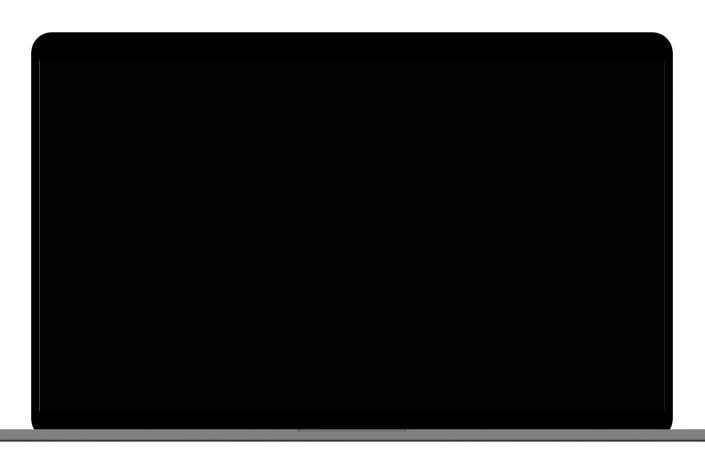

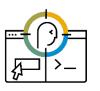

Drag-and-drop the user interface Access a pallet of user interface controls, drag them into place, and preview the final result in real time.

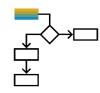

Create any logic without code
Drag-and-drop any logic function –
sensors, file operations, data functions, animations, and more – onto a canvas.

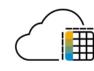

#### **Easily integrate data**

Easily add your own data integrations or get started with some of ours.

#### **Get started today**

Meet your organization's requirements as fast as your business needs.

Build applications and extend SAP systems faster than ever before. To learn more, click the links below.

#### **Test and Evaluation**

- SAP Business Application Studio is available for test and evaluation on <u>SAP BTP Free-Tier / SAP BTP Trial environment</u>
- Find available missions in <u>SAP Discovery Center</u> / <u>developer</u> tutorials

#### **Partner & Customer Licenses**

- Available in <u>consumption and subscription</u> based pricing
- Join SAP Business Application Studio Community
- SAP's low-code/no-code homepage
- Explore SAP Business Application Studio on Partner Port
- SAP Build Apps Learning Journey

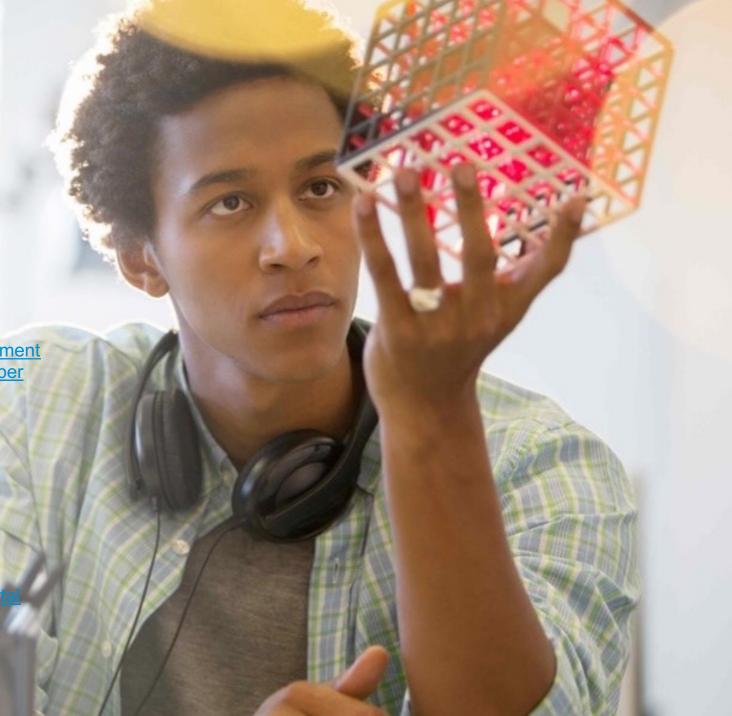

#### SAP Fiori for Mobile - Native mobile experience for iOS and Android

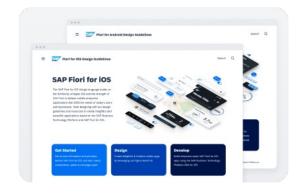

Design Guidelines

Android iOS

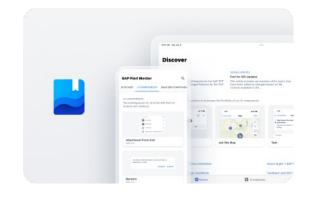

SAP Fiori Mentor App for iOS and Android

Android & iOS

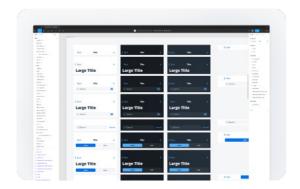

Design Stencil Kits

Android iOS

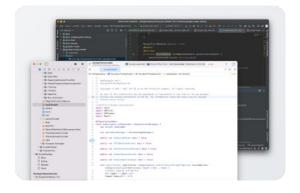

Software Development Kits

Android iOS MDK

#### **SAP Mobile Services**

#### Native App Development – SAP BTP SDK for Android

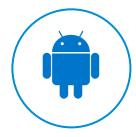

#### Benefits

Empower designers and developers with tools to **quickly and efficiently** build Android apps for the enterprise

> Enable apps with native Android look and feel **high performance**

### Accelerate development with APIs for enterprise communications, security.

communications, security, encryption & onboarding

Innovate by taking advantage of rich **Android device features** like Fingerprint Scanner, location services and notifications

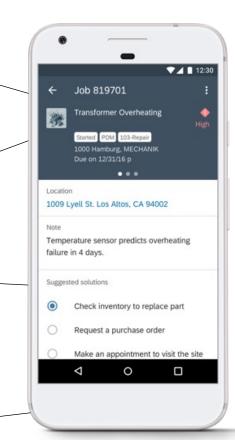

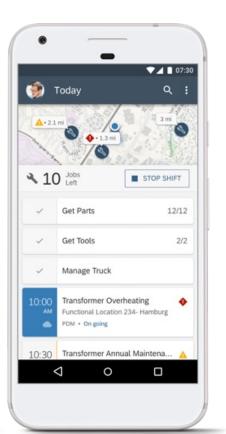

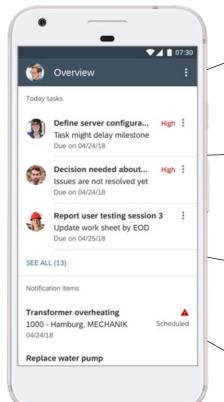

#### Capabilities

### **SDK for Android** accelerates enterprise app development in Android

Studio IDE

Rich set of UI controls, implementing SAP Fiori for Android design language

SDK **Wizard** automatically **generates** fully running app scaffolding by reading metadata from backend enterprise APIs

**SAP Fiori Mentor** for Android

#### **SAP Mobile Services**

#### Native App Development – SAP BTP SDK for iOS

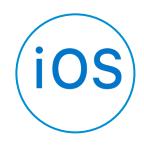

#### Benefits

Empower designers and developers with tools to **quickly and efficiently** build iOS apps for the enterprise

Enable apps with native iOS look and feel **high performance** 

Accelerate development with UI controls,

frameworks and tools

Innovate by taking advantage of rich **iOS device features** like ARKit, CoreML, location services and notifications

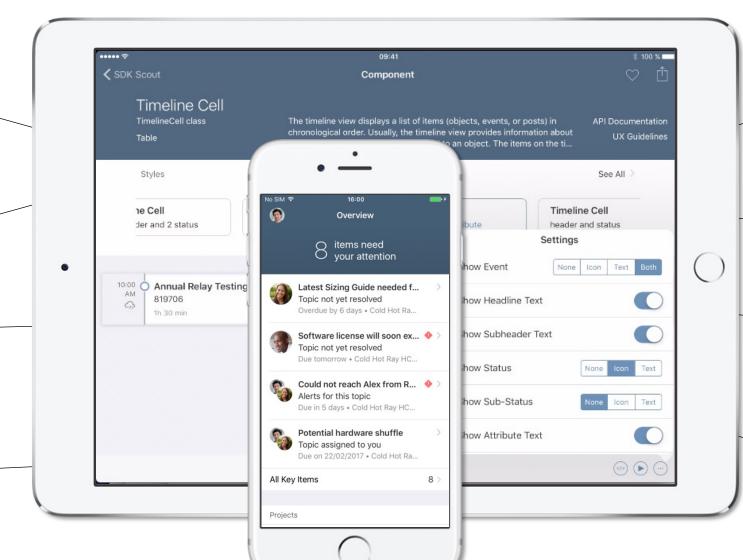

#### Capabilities

**Swift-based SDK** for iOS incl. UI controls, frameworks for data access, security, supportability

SAP Fiori for iOS design language

SDK Assistant automatically **generates** fully running app scaffolding by reading metadata from backend enterprise APIs

**SAP Fiori Mentor** app generates customized UI code snippets for Fiori controls

#### **SAP Mobile Services**

#### Mobile Development Kit

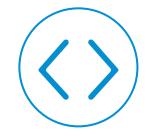

Benefits

Build, customize, and administer native mobile applications in a highly productive, metadata-driven model

Reduce app development costs and increase productivity with a simple, low-code tool

**Customize** selected prebuilt SAP apps (SAP Asset Manager, etc.) to your business needs

Relieve maintenance burden with easy **lifecycle management** 

Easily manage **security** across apps

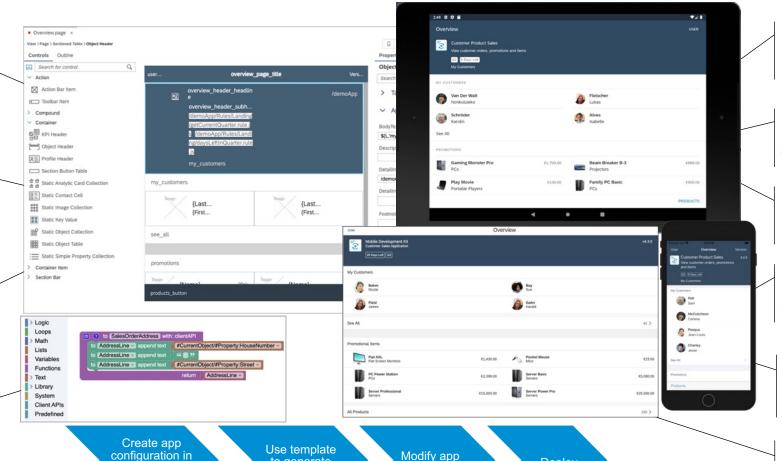

#### Capabilities

**Visual development** of pages, data queries, and business logic

Robust offline and online support

Native SAP Fiori user experience

**Extend** functionality with custom extension controls

**Cross-platform** development supports iOS and Android

**Web- Deployment** 

© 2023 SAP SE or an SAP affiliate company. All rights reserved. | PUBLIC

metadata

to generate

first metadata

Mobile

Services

Deploy

#### SAP Fiori User Experience Enabled by Technologies & Tools

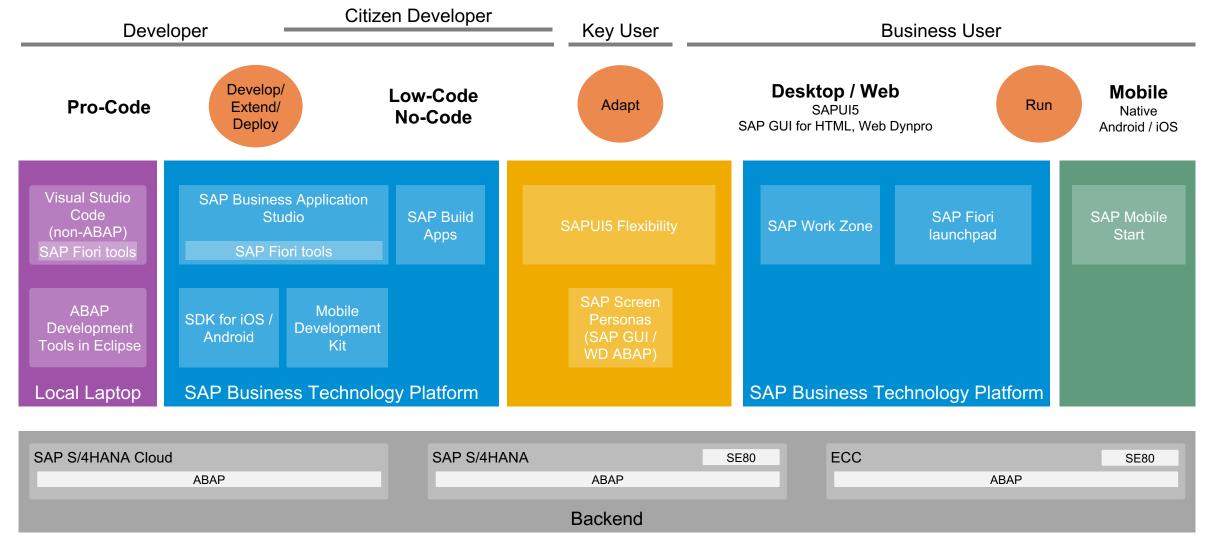

#### SAP Fiori User Experience Enabled by Technologies & Tools

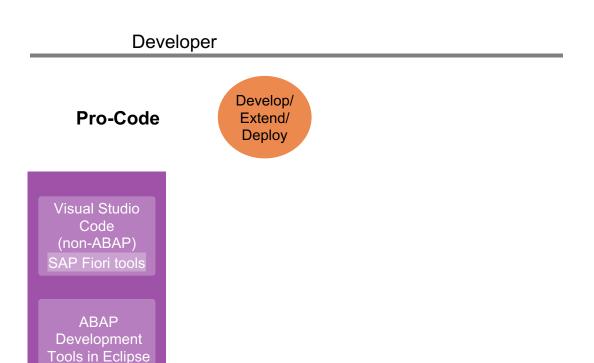

Local Laptop

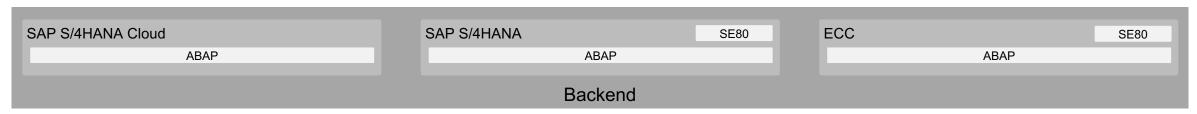

## Local Development Environments: Visual Studio Code (VSCode) & ABAP Development Tools (ADT) / Eclipse

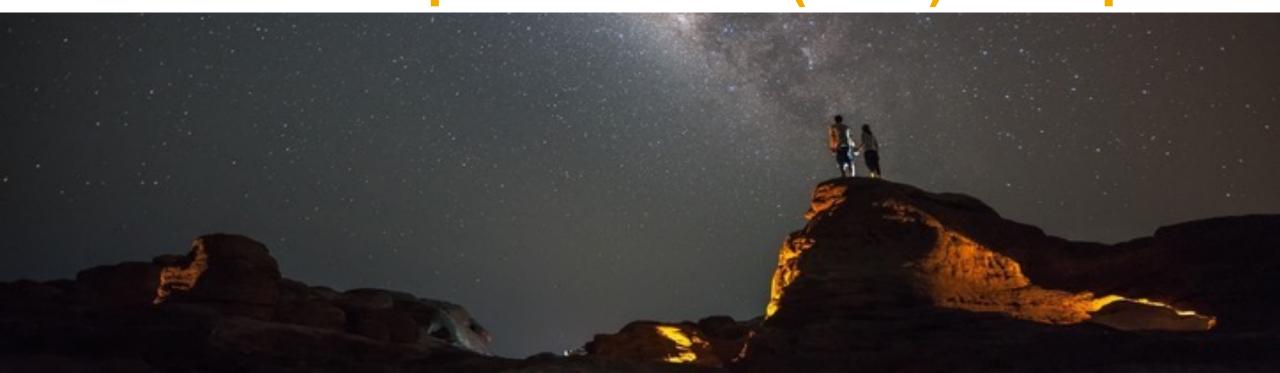

#### Visual Studio Code and SAP Business Application Studio

#### **Visual Studio Code**

- Provides development flexibility with offline capabilities
- Features a developer-controlled, highly configurable development environment
- Allows access to thousands of extensions from the Visual Studio Code marketplace
- Is part of a fast-growing open source community

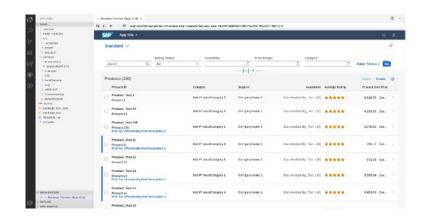

#### **SAP Business Application Studio**

- Provides a managed, preconfigured, hosted environment, optimized for SAP application development (including client and server side extensions).
- Can be centrally administrated with tools repositories, systems access and company policies
- Integrates with existing SAP solutions, systems & services
- Easy access to Visual Studio Code-compatible extensions from VSCode

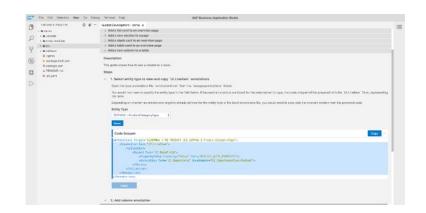

#### Efficient ABAP development in Eclipse®

#### HIGH DEVELOPER PRODUCTIVITY WITH THE ABAP DEVELOPMENT TOOLS (ADT)

#### MODERN DEVELOPMENT TOOLSET

Fully eclipse-based
Syntax check, Code completion
Syntax highlighting, Pretty printing
Navigation, Search, Quick Fixes
Available for ABAP releases ≥ 7.31

#### **QUALITY ASSURANCE**

Static code checks (ATC, CVA) with remote and local scenarios Unit testing incl. isolation frameworks

Test seams and injections

#### **SUPPORTABILITY**

Debugging, profiling, tracing Static and dynamic logging Runtime monitoring and analysis

```
[PMD] /DMO/I_TRAVEL_M × @ [PMD] /DMO/BP_TRAVEL_M
 1@@AccessControl.authorizationCheck: #NOT_REQUIRED
 2 @EndUserText.label: 'Travel view - CDS data model'
  4 define root view entity /DMO/I_Travel_M
      as select from /dmo/travel m as Travel -- the travel table is the data source for this view
      composition [0..*] of /DMO/I_Booking_M as _Booking
      association [0..1] to /DMO/I_Agency as _Agency on $projection.agency_id = _Agency.AgencyID
      association [0..1] to /DMO/I_Customer as _Customer on $projection.customer_id = _Customer.CustomerID
                                              as _Currency on $projection.currency_code = _Currency.Currency
      association [0..1] to I_Currency
      association [1..1] to /DMO/I_Overall_Status_VH as _OverallStatus on $projection.overall_status = _OverallStatus.OverallStatus
14
15 {
16
17
18
     key travel_id,
          agency_id,
          customer_id,
19
          begin date,
20
          end date,
          @Semantics.amount.currencyCode: 'currency_code
22
23
24
25
26
27
28
29
30
31
32
33
          booking_fee,
          @Semantics.amount.currencyCode: 'currency_code
          total_price,
          currency_code,
          overall_status,
          description,
          @Semantics.user.createdBy: true
          created by,
          @Semantics.systemDateTime.createdAt: true
          created_at,
          @Semantics.user.lastChangedBy: true
          last_changed_by,
34°
35
36
37
          //local ETag field --> OData ETag
          @Semantics.systemDateTime.localInstanceLastChangedAt: true
          last_changed_at,
38
          /* Associations */
39
          _Booking,
40
41
42
           _Agency,
           Customer,
           Currency,
43 44 }
          OverallStatus
45
 🛾 Problems 🔳 Properties 🗡 📦 Transport Organizer 🚇 Console 🚡 Templates 🛅 Feed Reader 🍢 ABAP Unit 🗎 ABAP Coverage 🌠 ATC Problems 💠 abapGit Repositor
[PMD] /DMO/I TRAVEL M
 General
         Package
                          /DMO/FLIGHT_MANAGED -> /DMO/FLIGHT -> /DMO/SAP
 Specific
```

#### **Local Development Environments**

Set Up SAP Fiori Tools in Your Visual Studio Code

Install ABAP Development Tools (ADT) in Eclipse

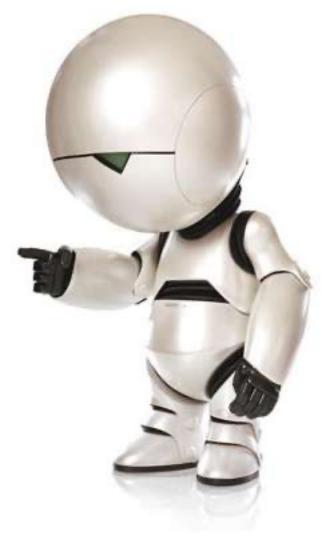

71

© 2023 SAP SE or an SAP affiliate company. All rights reserved. | PUBLIC Source: https://en.wikipedia.org/wiki/Marvin\_the\_Paranoid\_Android

#### SAP Fiori User Experience Enabled by Technologies & Tools

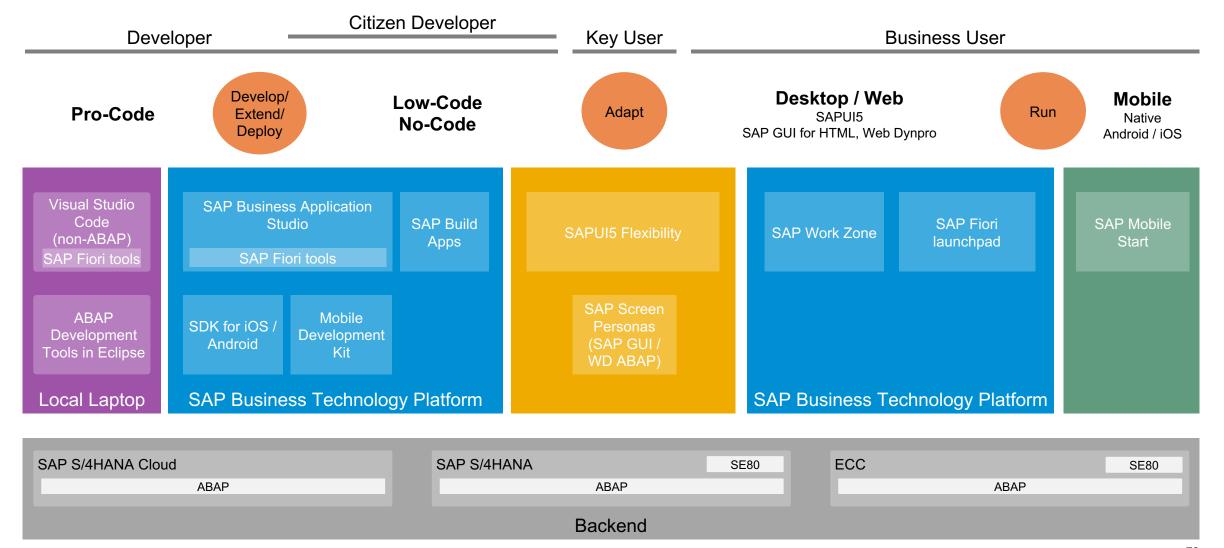

SE80

ABAP

# SAP Fiori User Experience Enabled by Technologies & Tools

SAP S/4HANA

SAP S/4HANA Cloud

ABAP

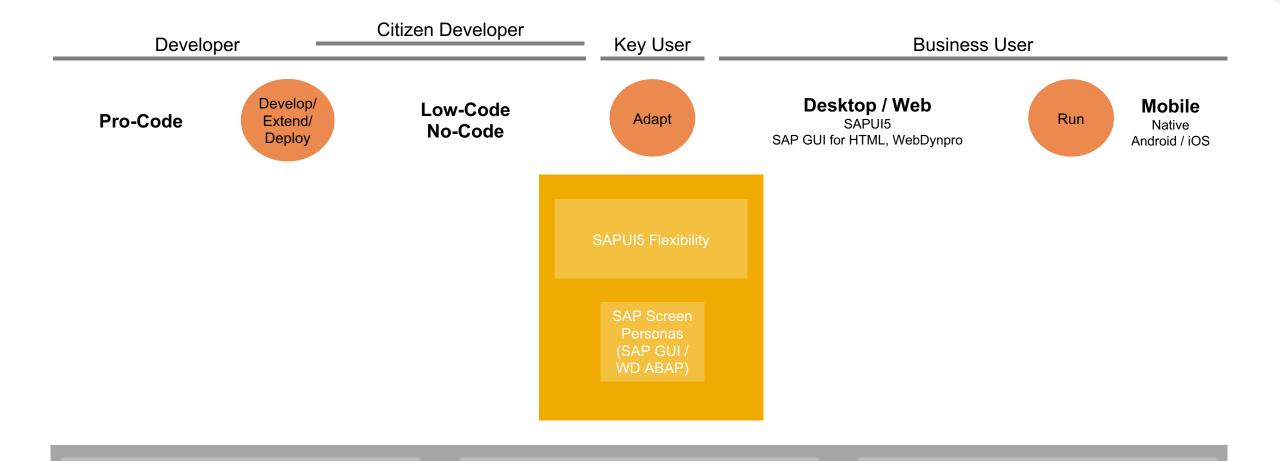

© 2023 SAP SE or an SAP affiliate company. All rights reserved. | PUBLIC

ABAP

Backend

ECC

SE80

# **Extending / Adapting SAP Standard Apps: SAPUI5 Flexibility & SAP Screen Personas**

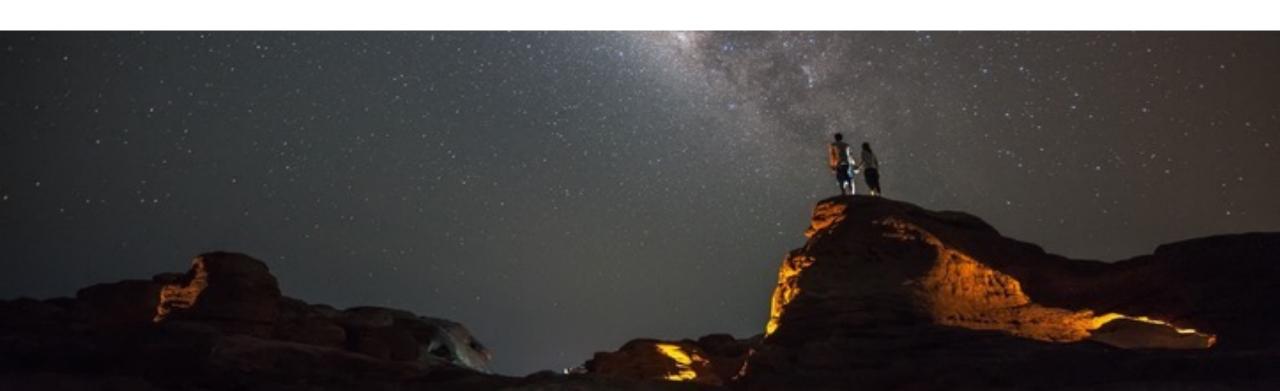

# SAP Fiori Apps Reference Library

Library of all SAP content for the SAP Fiori launchpad. Explore, plan, and implement SAP Fiori apps as well as classic applications based on SAP GUI and WebDynpro.

- Overview of all SAP Fiori apps
- Information for each app, including technical data for installation and configuration
- Configuration information required to integrate classic SAP GUI and WebDynpro applications into the SAP Fiori launchpad
- Data for previous app versions
- Direct navigation to related resources, such as app documentation, Product Availability Matrix, and Maintenance Planner
- Recommendations for SAP Fiori apps for your needs

SAP Fiori Apps Reference Library

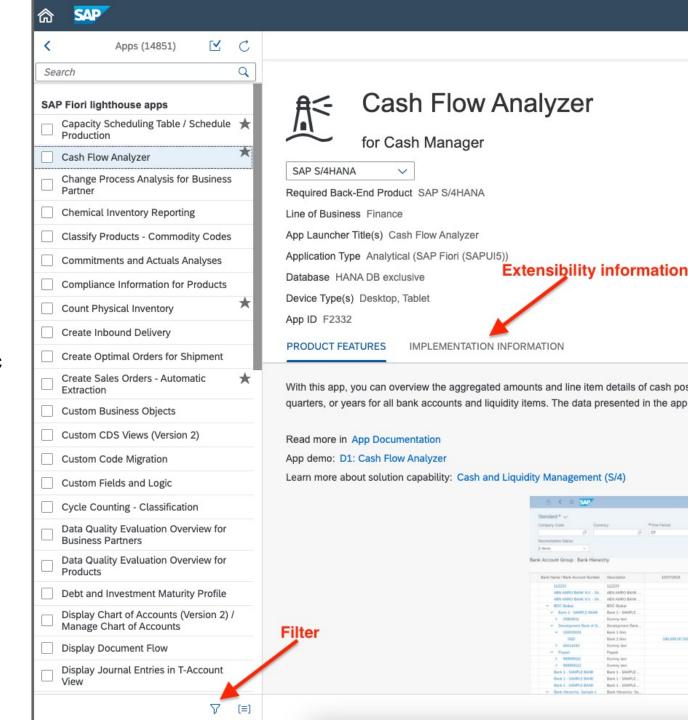

# Choose the path to the SAP Fiori user experience based on your needs

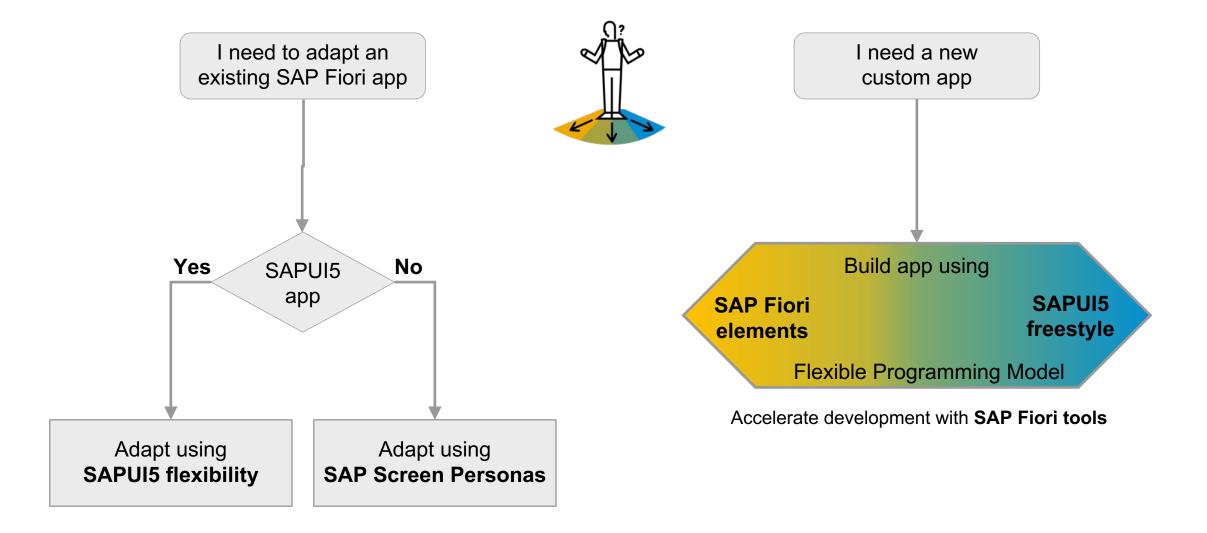

# Using SAPUI5 flexibility to deliver a tailored user experience

Adapt standard applications for your own use cases in a **cost-efficient** way

Benefit from **standard upgrades** while keeping extensions functional

Add extensions wherever needed compared to classical "extension points"

Explore **intuitive tooling** tailored for different personas

#### Developer

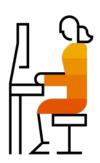

#### Key user

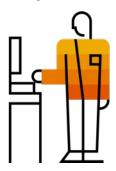

#### End user

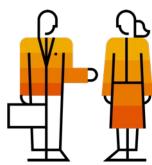

# Key user adaptation – Change visualization & Version history

Key users can visualize and manage their changes in an easy-to-understand way.

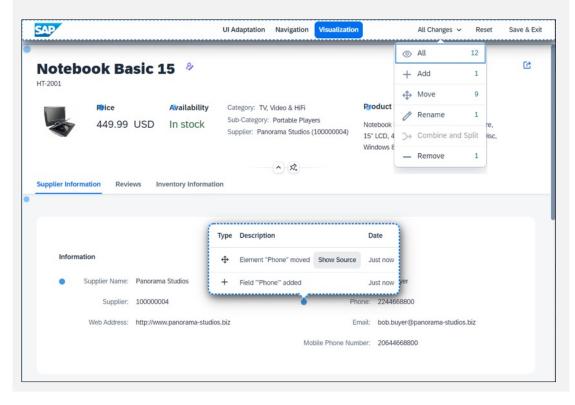

Key users work with draft adaptations to activate them once reviewed. A version history keeps track of how, when and by whom the app was changed.

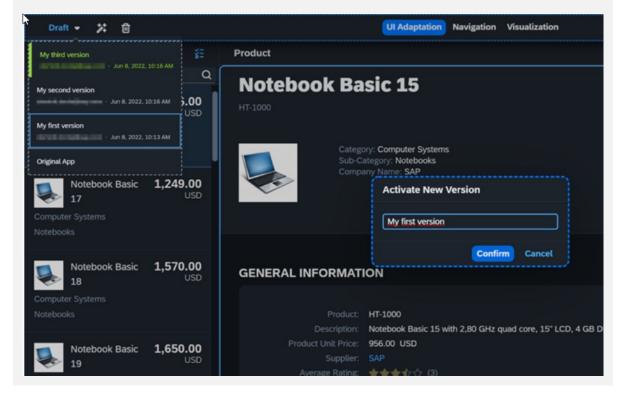

Learn more: Easily manage your key user adaptations with SAPUI5 flexibility/ and Key User Adaptation in SAP Launchpad service is available out-of-the-box

# **Developer adaptation with SAPUI5 flexibility**

Adaptation projects allow developers to create code-based extensions of standard applications.

#### Extension project in SAP Web IDE Adaptation project in SAP Business Application Studio

| Leveraging SAPUI5 extension points, controller hooks  | Leveraging SAPUI5 flexibility                           |
|-------------------------------------------------------|---------------------------------------------------------|
| Extend only in predefined extension point             | Extend anywhere, no extension point needed              |
| Does not support SAP Fiori elements applications      | Supports SAP Fiori elements as well as SAPUI5 freestyle |
| Limited options (e.g. no extend of lifecycle methods) | Increased options                                       |
| One layer only                                        | Multiple layers: Customer -> Industry -> Core (planned) |

Migrate from SAP Web IDE to SAP Business Application Studio: Blog post & Mission

SAP is planning to enable the extension pane in BAS in on-prem scenarios for existing extension projects and for apps not enabled for adaptation projects.

79

# SAP Screen Personas simplifies complex classic ERP screens

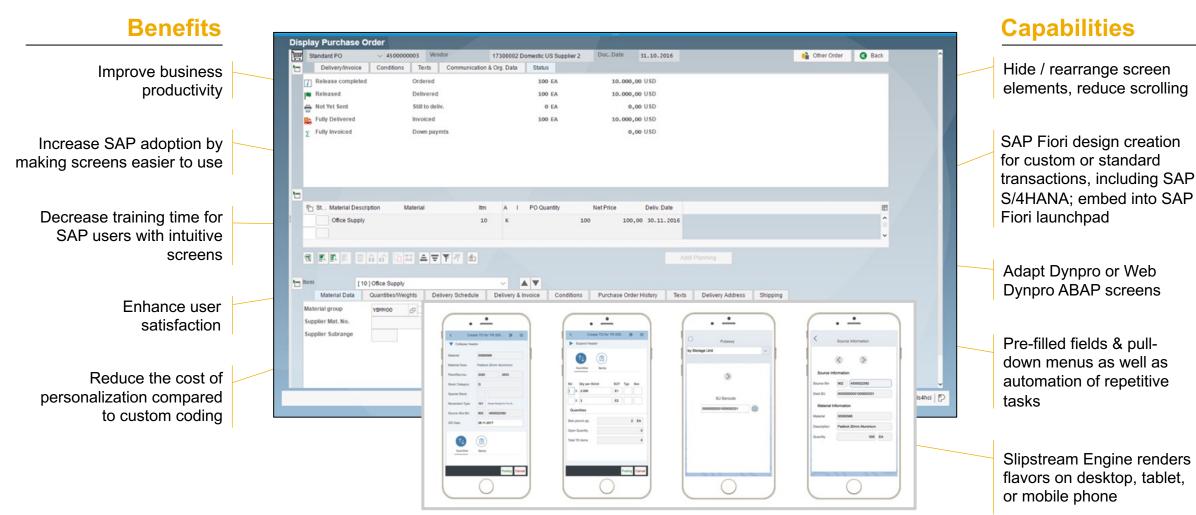

www.sapscreenpersonas.com

# Extending SAP standard apps: SAPUI5 Flexibility & SAP Screen Personas

SAP Screen Personas - SAP Community topic page

<u>SAPUI5 Flexibility</u> - All You Need to Know <u>https://ui5.sap.com</u> > Demo apps > SAPUI5 flexibility demo apps

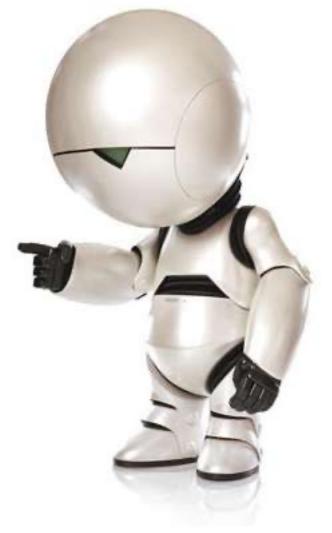

81

# **Extending / Adapting SAP standard apps**

#### **SAPUI5 Flexibility**

- SAPUI5 Flexibility All You Need to Know
- Blog post: Extending SAP-delivered SAP Fiori elements apps using adaptation projects
- Blog post: SAP Fiori Elements: Adaptation Project Adding a Custom Filter to the List Report

#### SAP Screen Personas

> Tutorials: Get Started with SAP Screen Personas

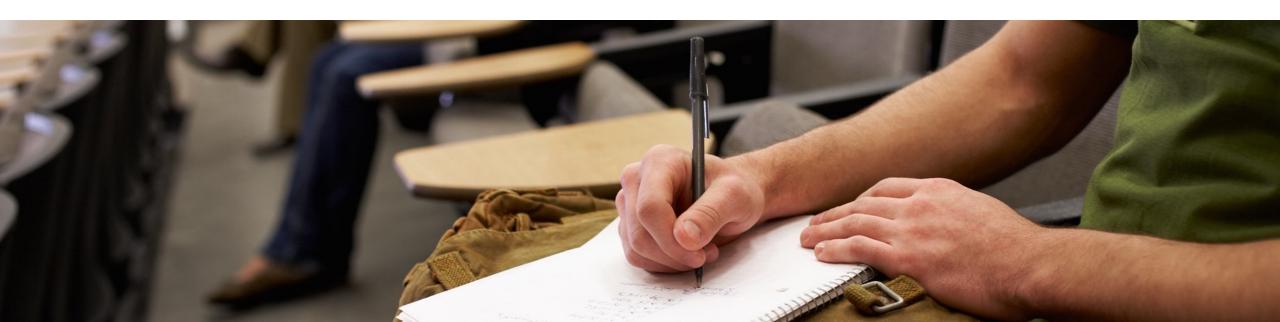

# SAP Fiori User Experience Enabled by Technologies & Tools

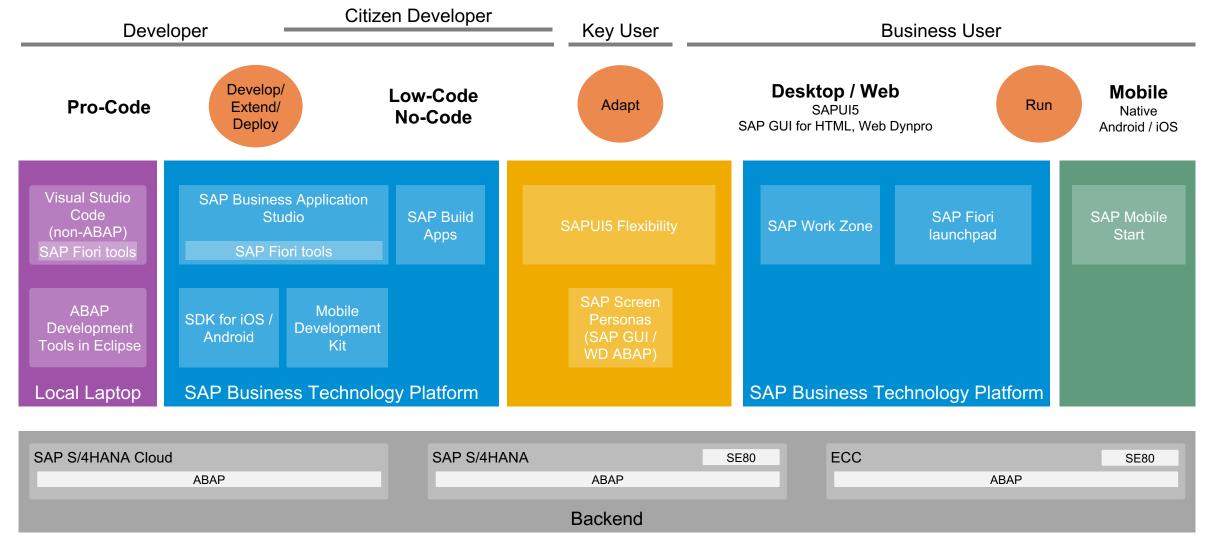

# SAP Fiori User Experience Enabled by Technologies & Tools

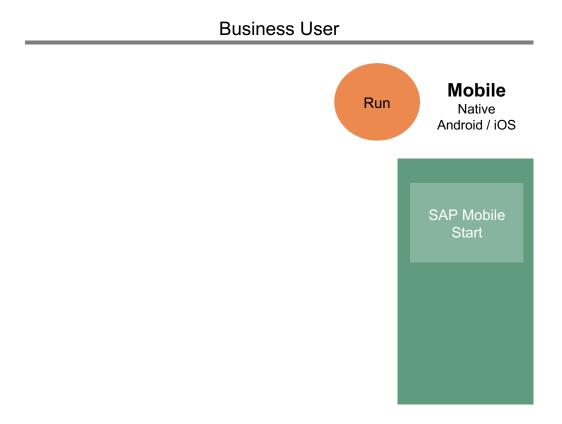

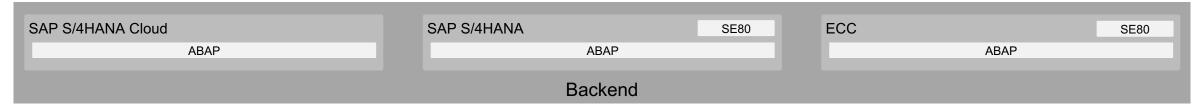

#### **SAP Mobile Start**

#### Native entry point to the Intelligent Enterprise Suite

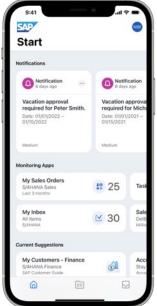

Start screen

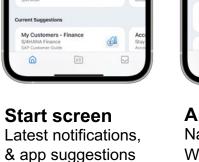

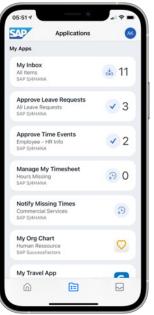

**Applications** Native apps, Web responsive apps, Web links & News feeds

To Do Procure nwaters 23 hours Startech Corp Startech Corporation Invoice Numbe INV2021NOV-2 114.24 173.76 USD Procurement Durchase Requisition PR3554 - iPh

SAP

ToDo screen Tasks and Notifications

SAP S/4HANA SAP Ariba // SAP SuccessFactors () SAP Fieldglass 🛝 SAP Concur C **SAP Customer Experience** 

#### Mobile device integration (Android, iOS)

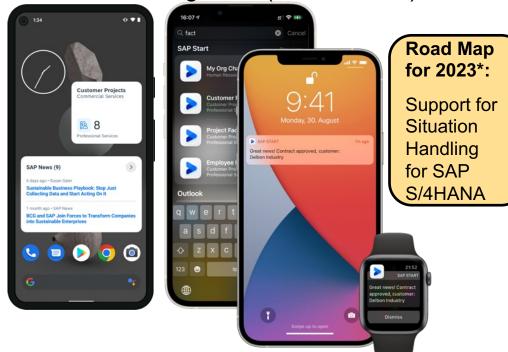

Widgets

iOS Spotlight Search

List of your To Dos, with details and filter

**Notifications** 

#### New! Watch Companion App for iOS

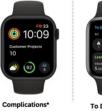

Monitoring information

and number of tasks

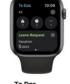

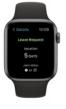

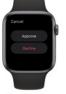

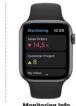

Take Action

Take action on suitable tasks right from your

<sup>\*</sup>This is the current state of planning and may be changed by SAP at any time without notice.

### **SAP Mobile Start**

<u>Video: SAP Mobile Start – Your native entry point to the Intelligent Enterprise</u>

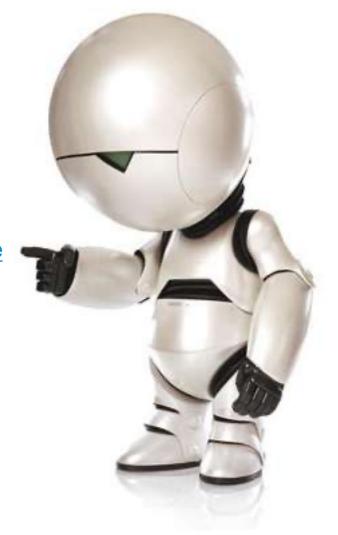

© 2023 SAP SE or an SAP affiliate company. All rights reserved. I PUBLIC Source: https://en.wikipedia.org/wiki/Marvin\_the\_Paranoid\_Android

#### **SAP Mobile Start**

SAP Asset Manager is the best-in-class mobile application

#### Mobile Start

- News: Hello, SAP Mobile Start
- Blog post: SAP Mobile Start Try the new native entry point to the Intelligent enterprise
- Blog post: SAP Mobile Start the new native entry point to access applications & contents
- Blog post: SAP Task Center is now available in SAP Mobile Start
- Blog post: SAP Business Application Studio for low-code, deploying multichannel app to mobile

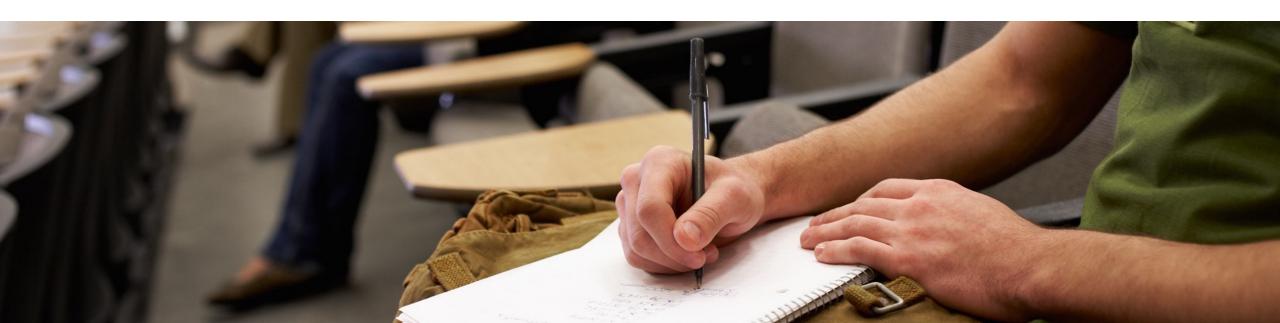

# SAP Fiori User Experience Enabled by Technologies & Tools

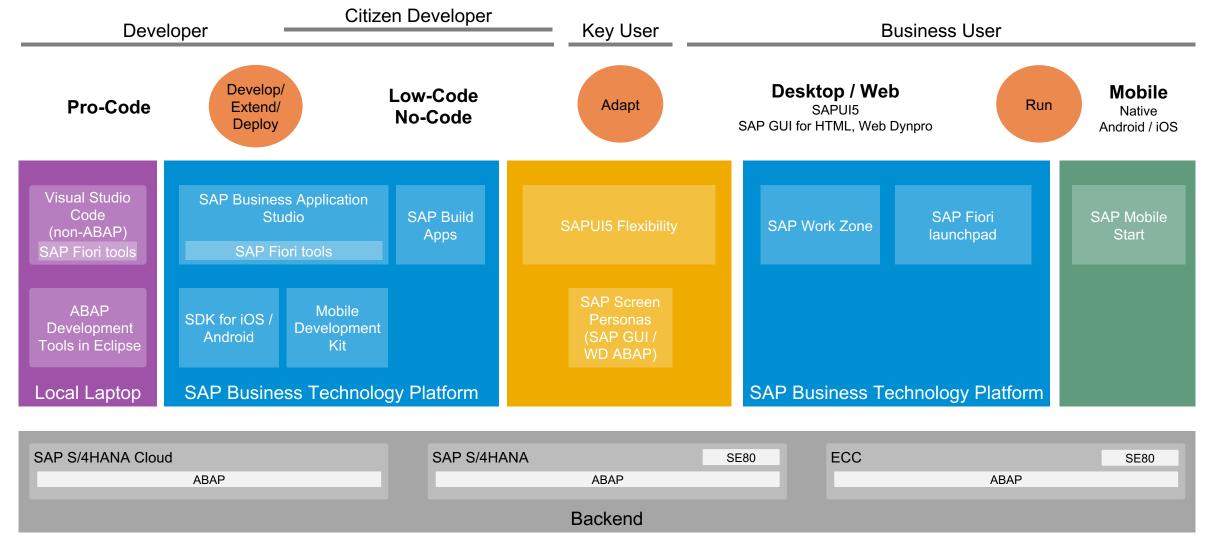

# Thank you.

# ... and don't panic!

Oliver Graeff
Director – Product Management, SAP

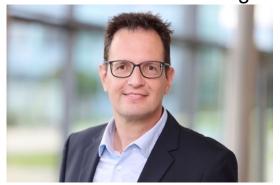

E-mail: <u>oliver.graeff@sap.com</u>

Twitter: <a href="mailto:olivergraeff">Olivergraeff</a>
LinkedIn: <a href="mailto:olivergraeff">olivergraeff</a>

# Questions?

Recording + Slides soon available <u>here</u>

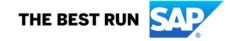

#### Follow us

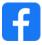

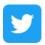

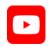

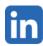

#### www.sap.com/contactsap

© 2023 SAP SE or an SAP affiliate company. All rights reserved.

No part of this publication may be reproduced or transmitted in any form or for any purpose without the express permission of SAP SE or an SAP affiliate company.

The information contained herein may be changed without prior notice. Some software products marketed by SAP SE and its distributors contain proprietary software components of other software vendors. National product specifications may vary.

These materials are provided by SAP SE or an SAP affiliate company for informational purposes only, without representation or warranty of any kind, and SAP or its affiliated companies shall not be liable for errors or omissions with respect to the materials. The only warranties for SAP or SAP affiliate company products and services are those that are set forth in the express warranty statements accompanying such products and services, if any. Nothing herein should be construed as constituting an additional warranty.

In particular, SAP SE or its affiliated companies have no obligation to pursue any course of business outlined in this document or any related presentation, or to develop or release any functionality mentioned therein. This document, or any related presentation, and SAP SE's or its affiliated companies' strategy and possible future developments, products, and/or platforms, directions, and functionality are all subject to change and may be changed by SAP SE or its affiliated companies at any time for any reason without notice. The information in this document is not a commitment, promise, or legal obligation to deliver any material, code, or functionality. All forward-looking statements are subject to various risks and uncertainties that could cause actual results to differ materially from expectations. Readers are cautioned not to place undue reliance on these forward-looking statements, and they should not be relied upon in making purchasing decisions.

SAP and other SAP products and services mentioned herein as well as their respective logos are trademarks or registered trademarks of SAP SE (or an SAP affiliate company) in Germany and other countries. All other product and service names mentioned are the trademarks of their respective companies.

See www.sap.com/trademark for additional trademark information and notices.

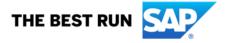